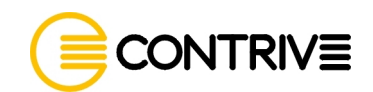

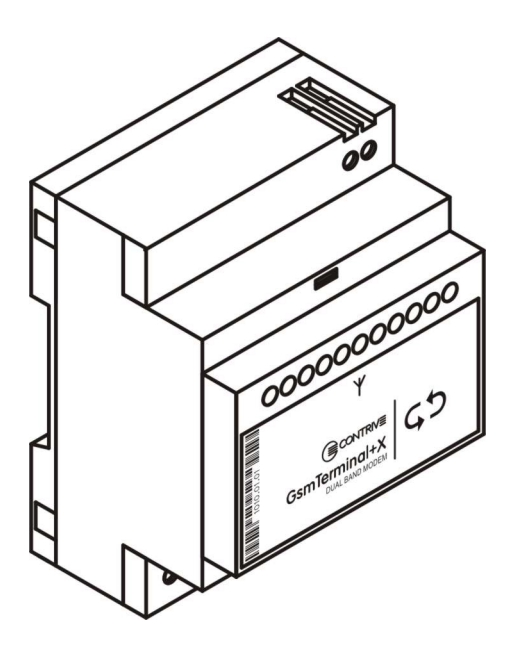

**Wireless Products** 

# **GsmControl+ Advanced Manual**

**REVISION 005.07 May 2007** 

**GsmControl+ Advanced Manual - 1**

THE INFORMATION CONTAINED IN THIS DOCUMENT ARE SUBJECT TO CHANGE WITHOUT NOTICE.

PRODUCT NAMES, CORPORATE NAMES, OR TITLES USED WITHIN THIS DOCUMENT MAY BE TRADEMARKS OR REGISTERED TRADEMARKS OF OTHER COMPANIES, AND ARE MENTIONED ONLY IN AN EXPLANATORY MANNER TO THE READERS' BENEFIT, AND WITHOUT INTENTION TO INFRINGE.

WHILE EVERY EFFORT HAS BEEN MADE TO MAKE SURE THE INFORMATION IN THIS DOCUMENT IS CORRECT, CONTRIVE CAN NOT BE LIABLE FOR ANY DAMAGES WHATSOEVER FOR LOSS RELATING TO THIS DOCUMENT.

© COPYRIGHT 2002, 2006 CONTRIVE SRL ITALY.ALL RIGHT RESERVED.

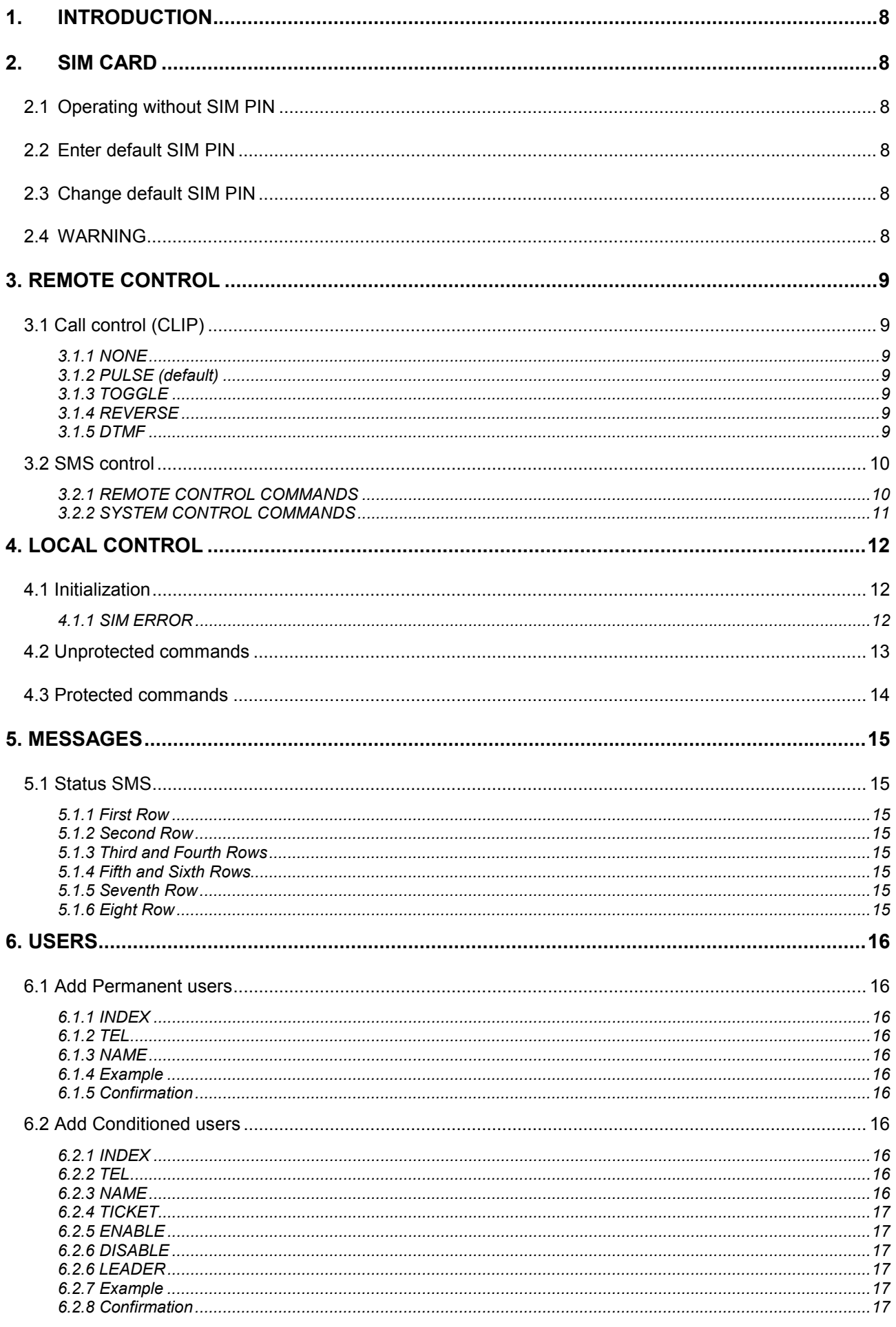

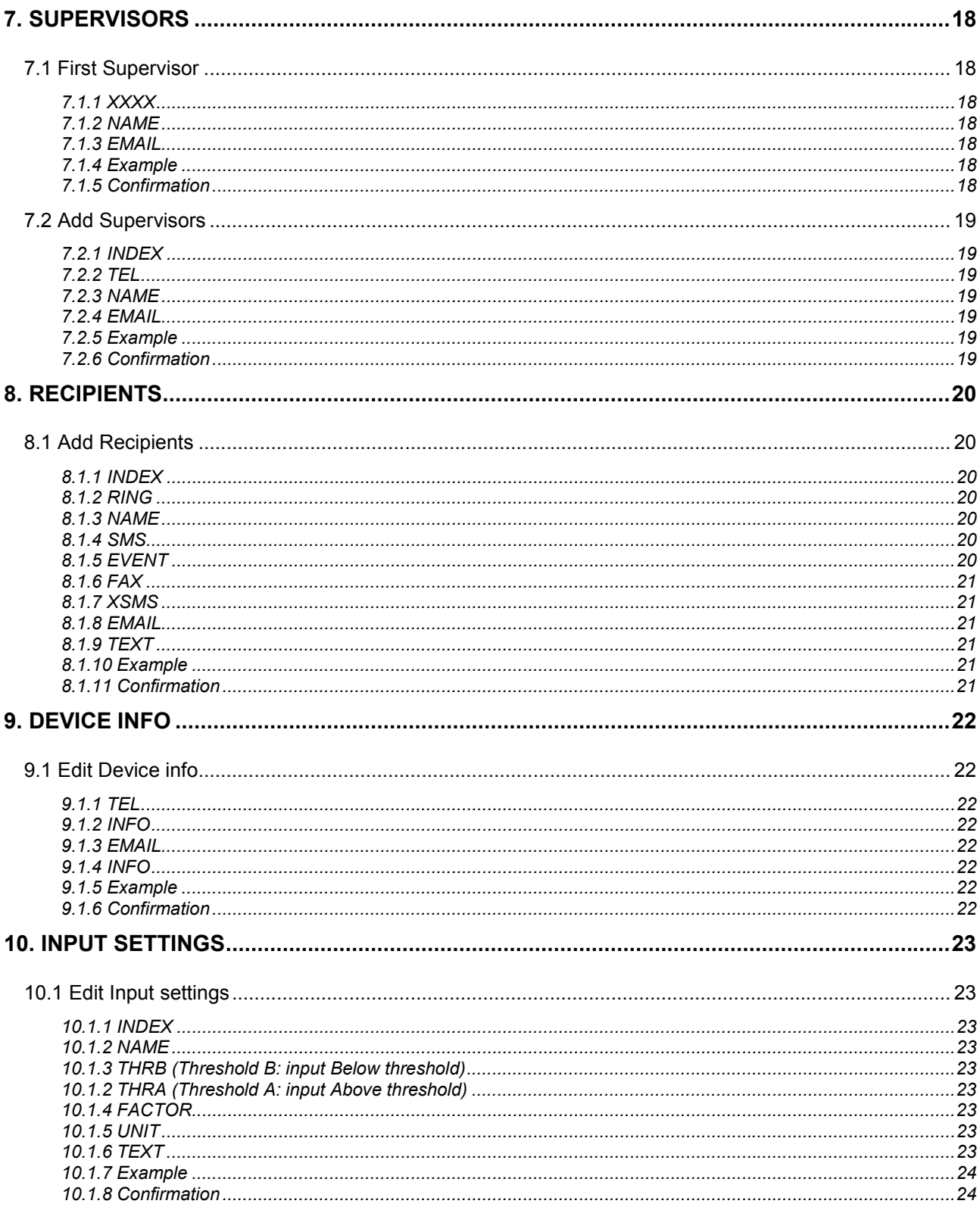

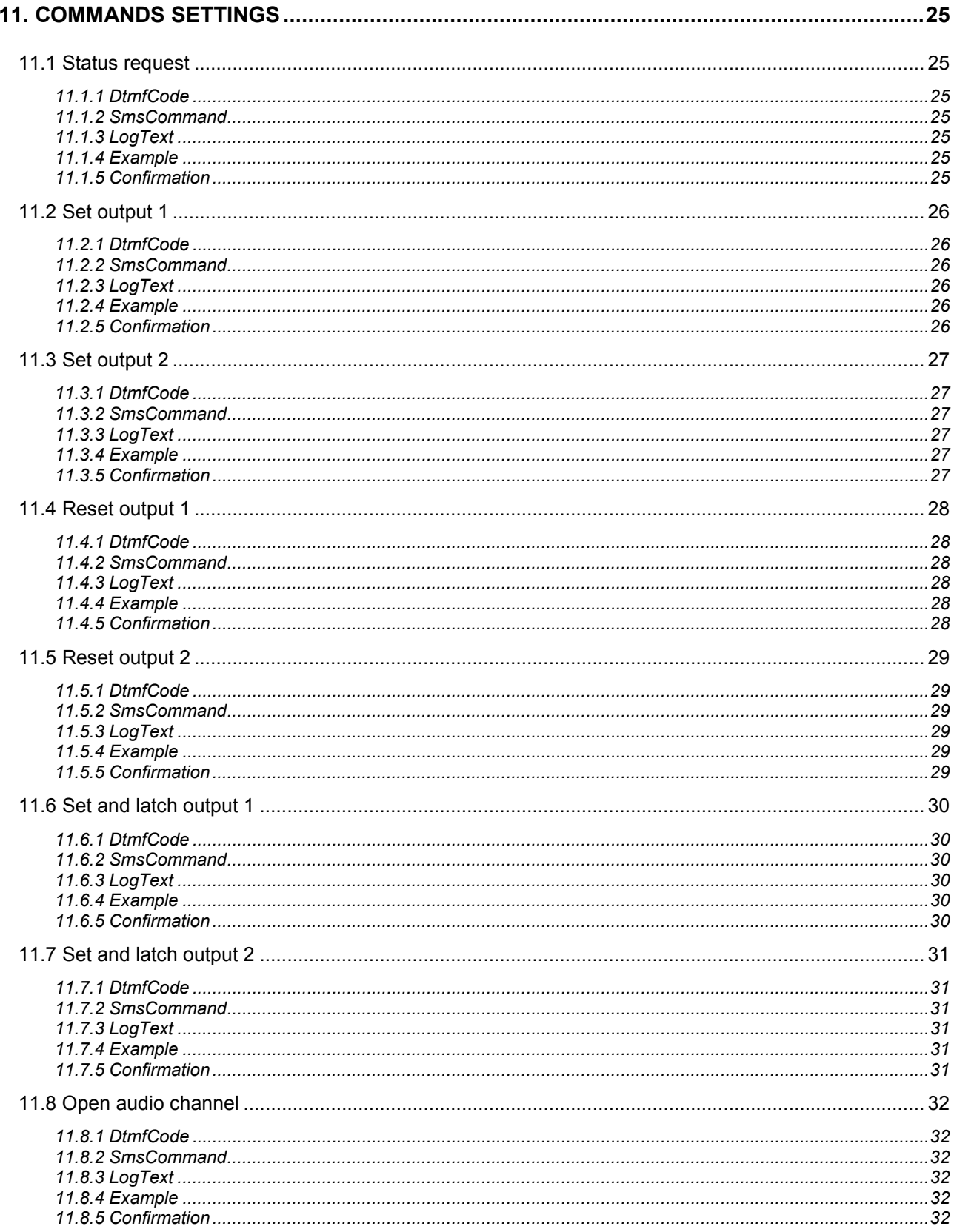

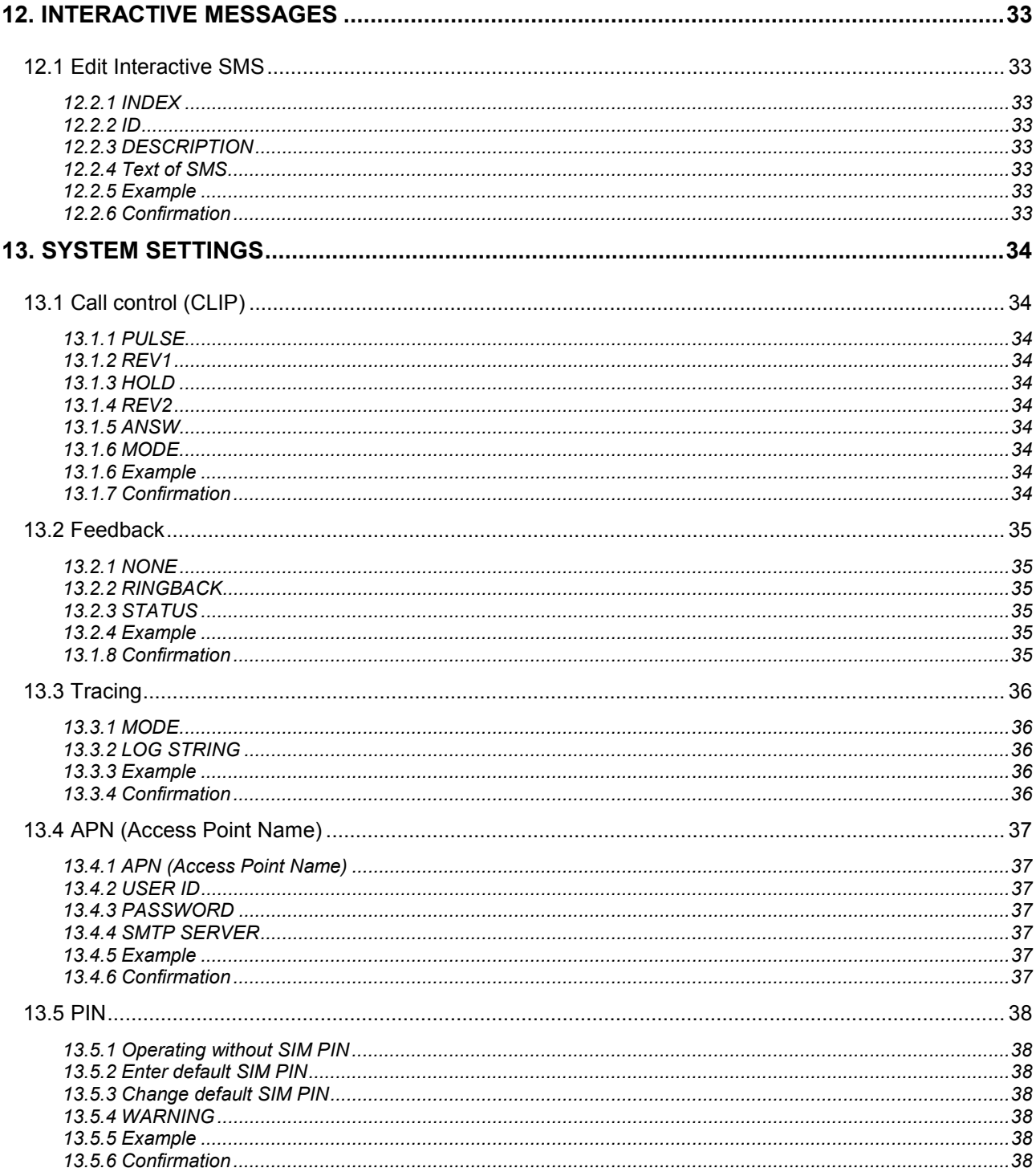

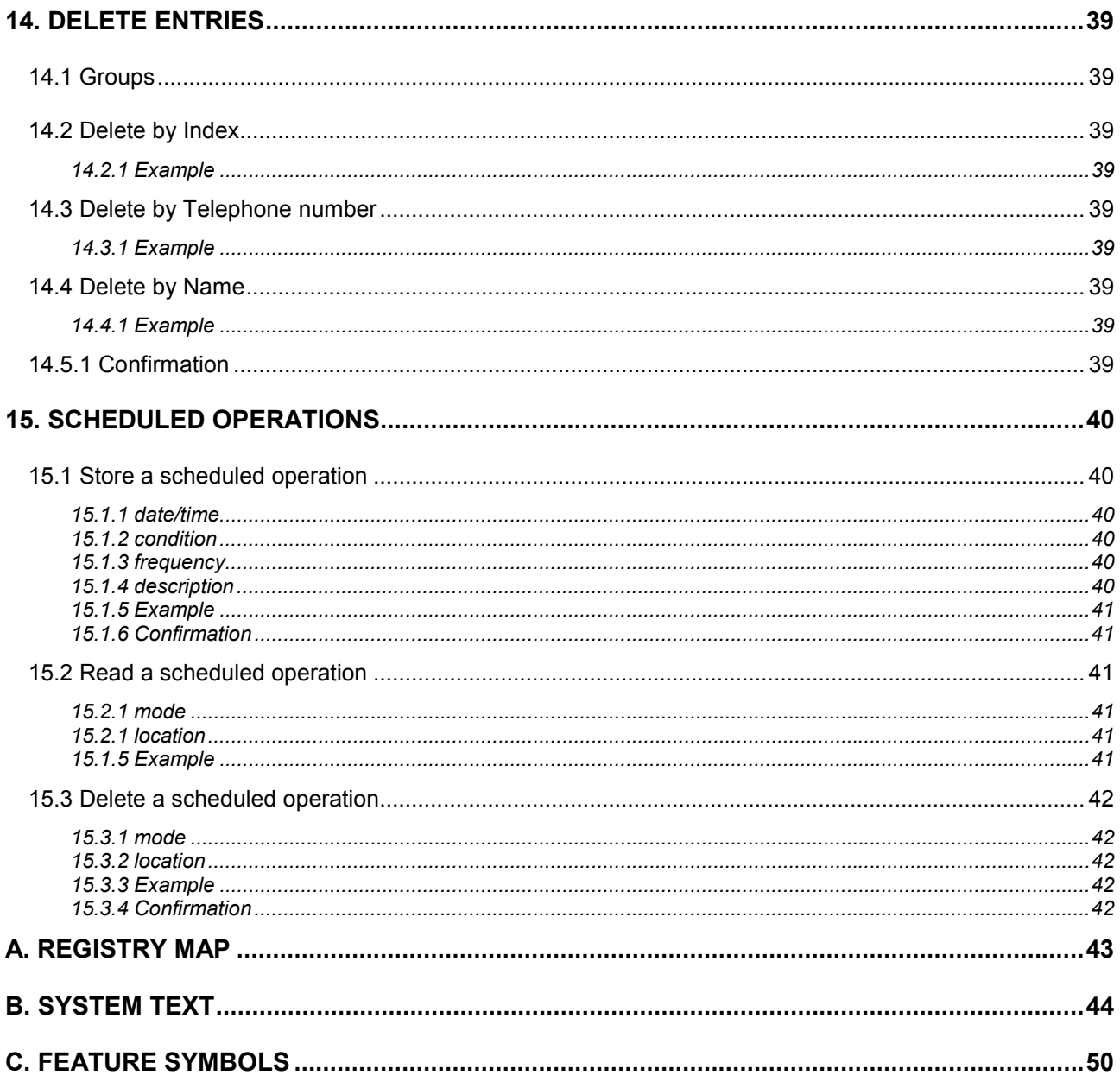

## **1. INTRODUCTION**

This detailed guide aims at explaining the features available with Contrive **GsmControl+**. It supposes you are a bit familiar with GSM and cellular phones. This guide is not intended to give full details about how GSM or GPRS works.

## **2. SIM CARD**

The SIM card receptacle is intended for 3V SIM cards [GSM 11.12 phase 2+]. The SIM card must be inserted in the cardholder to put the unit into operation. Make sure that there is no voltage applied to GsmControl+ and follow operating instruction.

## **2.1 Operating without SIM PIN**

The simplest way is to put your SIM card into a cellular phone and program it so it won't ask for the PIN. The SIM card is 'open' and someone could steal the SIM card, use it and read the information inside.

## **2.2 Enter default SIM PIN**

GsmControl+ comes with a default PIN = 0000 (four zeroes). Put your SIM card into a cellular phone and program the PIN using the given number.

## **2.3 Change default SIM PIN**

Using com port and GsmSuite running on Microsoft® Windows® PC you can modify the default PIN on both GsmControl+ and SIM card. More information at § 13.5

## **2.4 WARNING**

If you insert a SIM card that ask for a PIN number different from that stored into GsmControl+, the device will not operate. Turning on GsmControl+ for 3 times having mismatch condition, SIM card will lock up and you must provide the PUK (PIN Unblocking Key).

## **3. REMOTE CONTROL**

Depending on the device type there are many possible remote control capabilities. Outputs can be controlled from any telephone, both landline and mobile, the number of which was previously stored into the SIM card phonebook or the internal device phonebook: these are authorized users.

In order to be recognized the user must verify that the presentation of his telephone number (CLIP) is enabled. The unit will not answer to unrecognized calls.

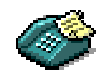

## **3.1 Call control (CLIP)**

Any incoming call from authorized users can activate outputs. Depending on system settings [§ 13.1] different action can take place.

#### **3.1.1 NONE**

Selecting mode NONE the Clip feature is disabled, nothing happens on incoming calls from registered users.

#### **3.1.2 PULSE (default)**

Selecting this mode, incoming voice (and fax) call from registered user will turn on output 1 for the time set in pulse. A data call will do the same on output 2.

#### **3.1.3 TOGGLE**

Incoming voice calls will toggle output 1 on to off or vice-versa, non voice calls will do the same on output 2. A ringback will be issued only when an output is turned on.

If the user waits online, after the time specified in answ, GsmControl+ will answer, playing a low tone after output release or four high tones after output activation. No ringback will be issued in such case.

#### **3.1.4 REVERSE**

This mode involves both outputs. Any incoming call from registered users will start a sequence: output 1 will be activated for the time specified in  $_{\text{rev1}}$ , after the delay set in  $_{\text{hold}}$ , output 2 will be activated for the time specified in  $rev2$ .

#### **3.1.5 DTMF**

This option is available only on GsmControl+D that will answer to incoming call from registered users that, after a short welcome tone, can type the command code on the phone keyboard. Following default commands can be changed to any custom one using GsmSuite.

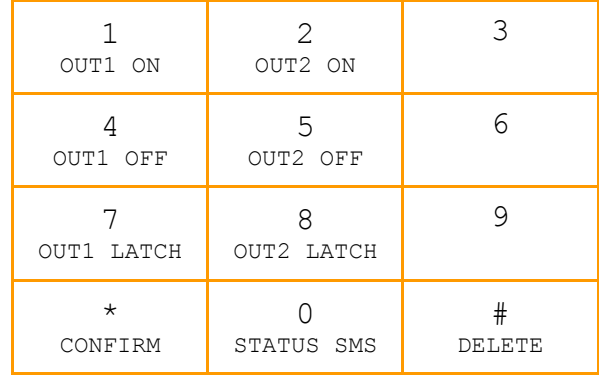

Once all commands are issued (max 5), confirm the execution typing  $*$  (star) key. Using # (hash) key is possible to delete everything and start again from the beginning. Correct commands will be confirmed by four short high tones. Wrong commands will produce a long low tone.

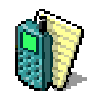

## **3.2 SMS control**

Any incoming SMS will be parsed to find up to 5 commands that will be recognized either uppercase, lowercase and mixed, also embedded within alien text. Remote control commands are available to registered users and some special system commands are reserved to supervisors. Users registered in both groups can issue SMS made by mixed remote and system commands.

#### **3.2.1 REMOTE CONTROL COMMANDS**

The following default commands, available to any registered user, can be modified to any other following specification [§ 11].

#### **S1 Set output 1 permanently ON**

#### **S2 Set output 2 permanently ON**

 Optional trailer text ddhhmm can define the activation time output will set to ON until specified time has been elapsed

- dd 00 to 99 days
- hh 00 to 23 hours
- mm 00 to 59 minutes

If a blackout occur the output will not be set to ON at further power on.

#### **R1 Reset output 1 OFF**

#### **R2 Reset output 2 OFF**

#### **M1 Set output 1 ON and LATCH (set again at further power on)**

#### **M2 Set output 2 ON and LATCH (set again at further power on)**

 Optional trailer text ddMMyyhhmm can be used to define the date of output reset to OFF

- dd day
- MM month
- yy year
- hh hour
- mm minute

If a blackout occur the output will be set again to ON until scheduled date has been reached. Output status is recovered ONLY once the synchronization of internal clock has been performed successfully.

Issuing an output reset command the output will be released and scheduled time deleted.

#### **D A Status SMS will be sent back**

**B A ringback will be sent back once incoming SMS has been processed**

Example: S1000830 nonsense text D M21409061830 turn ON output 1 for 8 hours and 30 minutes, send back a status SMS

turn ON and latch output 2 until September 14<sup>th</sup> 2006 - 6:30 PM

### **3.2.2 SYSTEM CONTROL COMMANDS**

The following system commands are available to supervisors only.

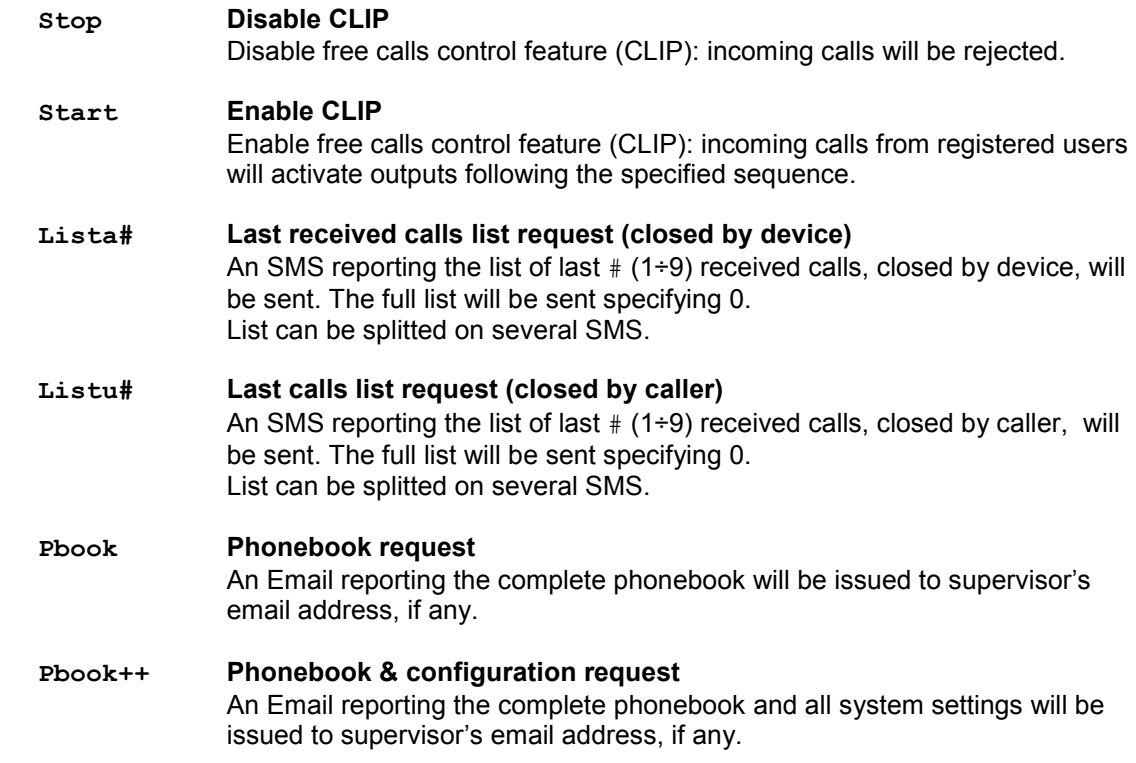

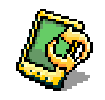

## **4. LOCAL CONTROL**

Advanced configuration, local control, tracing and other features are available through serial communication link. RJ45 8 pin com port is located under the front cover. Link cable 1013.00.02 is available from local resellers.

Although GsmSuite can give a more powerful control, a command line interface is anyway available using a terminal emulation program.

```
RS-232 settings : (DCE) 300 ... 115200 bit/s
```
 8 data bits, 1 stop bits, 1 parity bit Hardware handshake

### **4.1 Initialization**

During the start-up procedure, after a power on, some information are issued to local com port.

**SIM: READY** 

Once the SIM card has been detected, open and loaded.

```
Software Version: CONTROL 00.02 
IMEI: 012345678901234 
Serial Number 505340073861453 
Production Date (W/Y): 34/2005 
Firmware Version 650a09gg.Q2406B 1949844 122204 14:53 
Hardware Version 4.53
```
Once the initialization has been completed successfully.

**13/03/15,15:16:03 gsm ok I TIM** 

Once the network registration has been performed successfully.

**13/03/15,15:16:06 gprs ok** 

Once the GPRS service has been detected as available (GPRS types only).

**13/03/15,15:16:17 received sms 31/03/06,10:07:35 time sync** 

Once the real time clock autosync has been performed successfully (if device info provided).

#### **4.1.1 SIM ERROR**

When the SIM card is protected and a mismatch PIN occur the unit doesn't complete the initialization, waiting for the correct PIN to be entered:

**001: PIN error: enter PIN [AT+CPIN="XXXX"]. Remember to update Index 297.** 

If a wrong PIN is entered 3 times, the SIM card will ask for the PUK (Personal Unblocking Key):

**002: SIM card locked: enter [AT+CPIN="PUK","NEWPIN"]. Remember to update Index 297.** 

The new PIN must be assigned when PUK is provided. Remember to update the PIN code stored at index 297: this is the PIN code used to open the SIM card at power-on when the SIM card PIN was enabled.

## **4.2 Unprotected commands**

Some commands are allowable at any time.

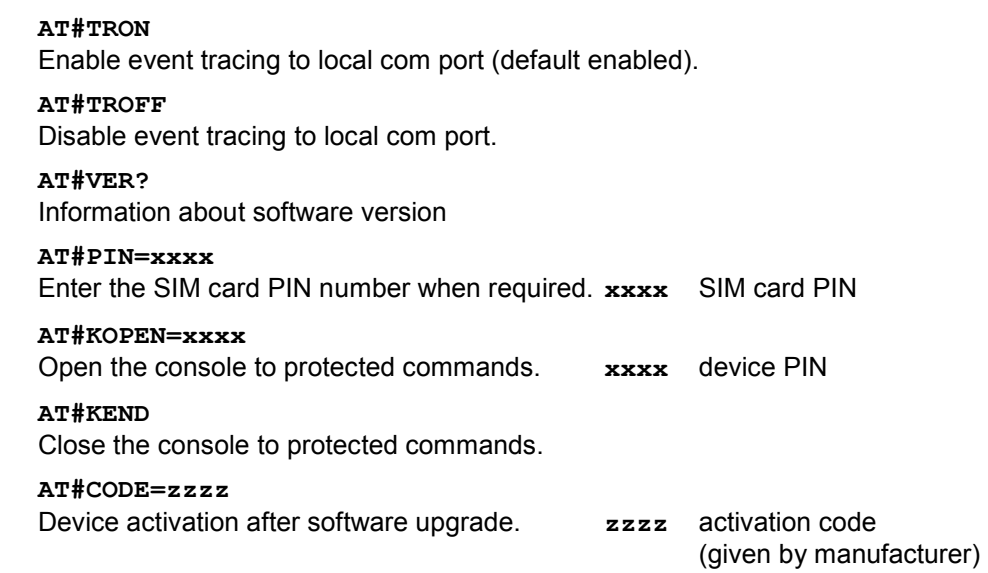

## **4.3 Protected commands**

All commands that involve local control or system settings are password protected and can be entered only once the AT#KOPEN command has been given. All standard AT commands are available (except for some inhibited editing commands). Following custom AT commands are allowed:

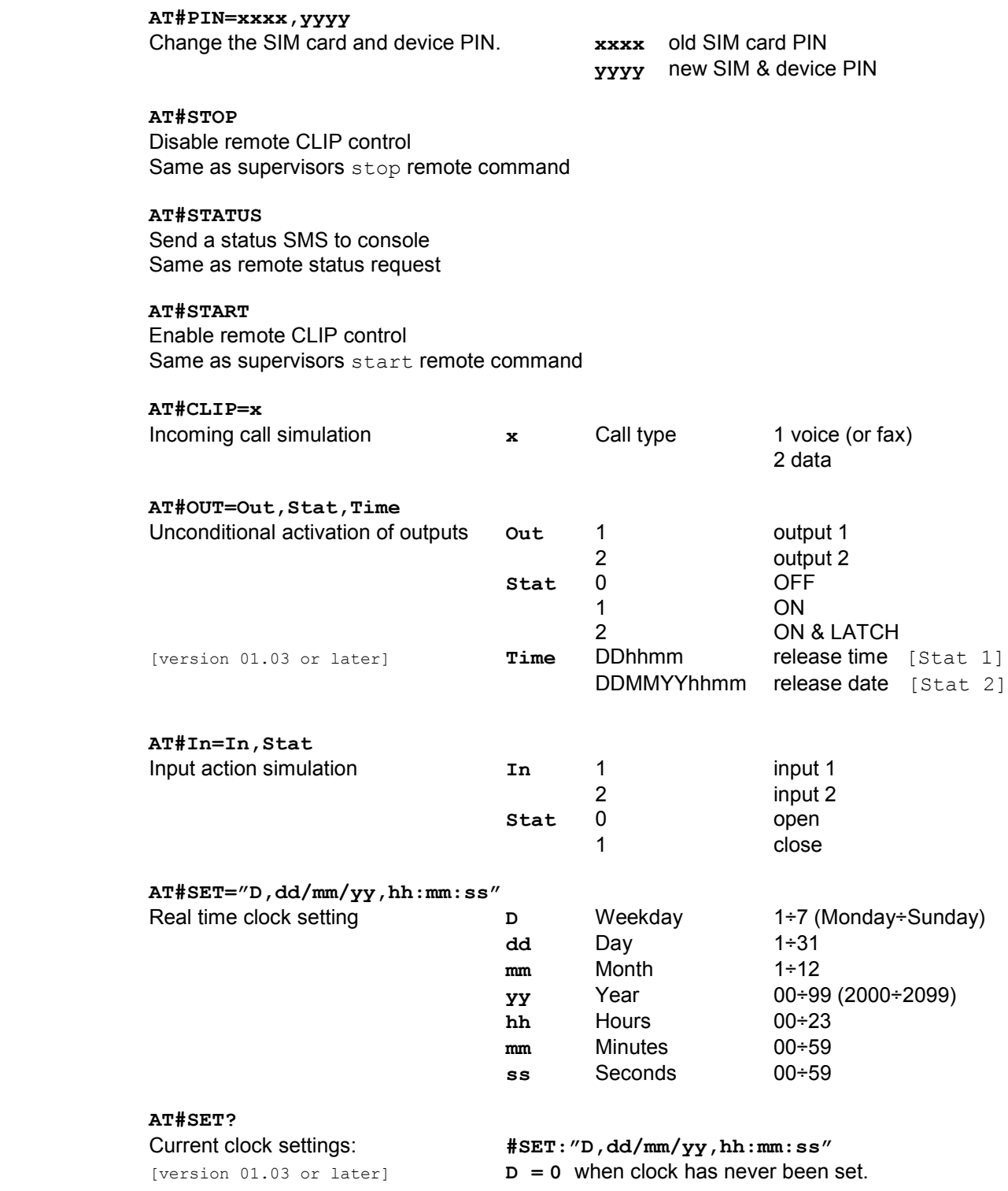

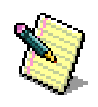

## **5. MESSAGES**

This device can send many different messages, following specific request or local event.

### **5.1 Status SMS**

A status SMS, issued on request or as leading part of alert message, can give complete information about the status of remote controlled system:

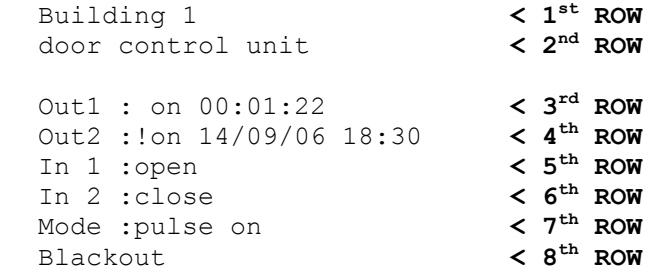

#### **5.1.1 First Row**

Short text reporting the identifier of controlled system.

#### **5.1.2 Second Row**

Detailed information about controlled system.

#### **5.1.3 Third and Fourth Rows**

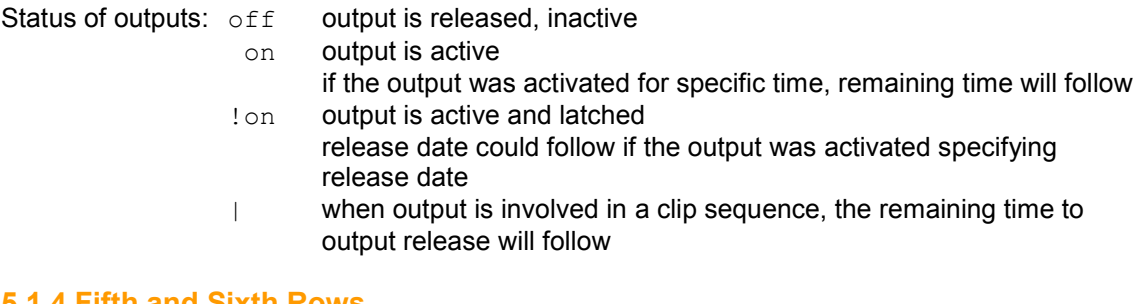

#### **5.1.4 Fifth and Sixth Rows**

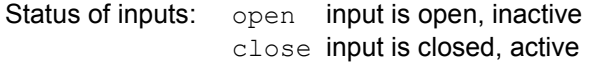

#### **5.1.5 Seventh Row**

Information about remote free call (CLIP) control mode and status:

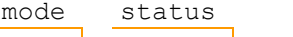

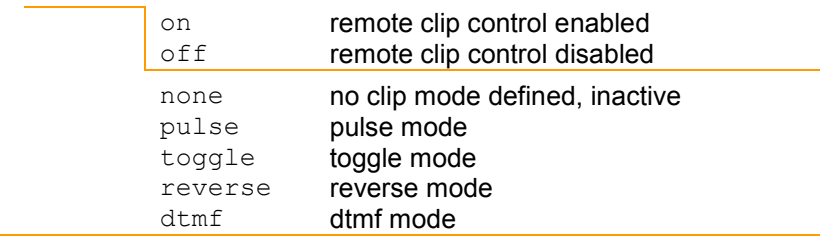

#### **5.1.6 Eight Row**

This optional information is displayed only when the unit is powered by internal backup battery and main power supply is missing.

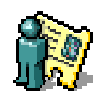

## **6. USERS**

Only authorized users can issue commands to the unit, both free calls and SMS.

### **6.1 Add Permanent users**

Usually up to 250 users can be stored into modern SIM card. It's easy to add, edit or remove SIM card entries using any cellular phone or SIM card reader/writer or by means of GsmSuite programming software. Any supervisor can also add users issuing an SMS:

+0,INDEX,TEL,NAME

#### **6.1.1 INDEX**

The position assigned inside SIM card phonebook, starting from index 1 up to max allowable position of SIM card phonebook. Omitting index, the user will be stored at first available position.

#### **6.1.2 TEL**

The telephone number that will be recognized. Number should be stored in international format (including Country code). Up to 20 characters available.

#### **6.1.3 NAME**

The name of the user associated with the telephone number. Up to 14 characters available.

#### **6.1.4 Example**

+0,001,+4412345678,Draco Malfoy Add Draco Malfoy to SIM Phonebook position 1

+0,,+4412345678,Draco Malfoy Add Draco Malfoy to first available index in SIM Phonebook

#### **6.1.5 Confirmation**

Once Phonebook edit has been successfully done, device will send back an SMS specifying assigned index, name and 1 marker to specify the phone number field defined (\*) or undefinded  $(-)$ :

1,Draco Malfoy,\*

, Draco Malfoy,  $*$  no index when stored at first available position

### **6.2 Add Conditioned users**

Up to 250 users can be stored into the device Phonebook by means of GsmSuite programming software. Any supervisor can also add users issuing an SMS:

+1,INDEX,TEL,NAME,TICKET,ENABLE,DISABLE,,,LEADER

#### **6.2.1 INDEX**

The position assigned inside the internal phonebook, starting from index 1 up to 250. Omitting index, the user will be stored at first available position.

#### **6.2.2 TEL**

The telephone number that will be recognized. Number should be stored in international format (including Country code). Up to 20 characters available.

#### **6.2.3 NAME**

The name of the user associated with the telephone number. Up to 14 characters available.

#### **6.2.4 TICKET**

It's possible to define a number of allowable operations for conditional users, specifying a number in the range 1÷999. Every command issued by the user will decrease the available tickets, once the ticket available is zero the user cannot issue commands.

It's possible to specify the optional index for an interactive message  $(0+9)$ , stored at group 8) that will be sent at each operation, remaining ticket will be reported at the end of this SMS.

- ttti ttt available tickets 0÷999
	- $i$  identifier of interactive message  $0+9$

#### **6.2.5 ENABLE**

It's possible to enable a user belonging to group 1 starting from a specific date and time. It's possible to specify the optional index for an interactive message (0÷9, stored at group 8) that will be sent once the user has been enabled.

- 
- ddmmyyhhmmi dd day of the month, 01÷31
	- $mm$  month 01÷12
	- $\frac{y}{b}$  year 00÷99 (2000÷2099)
	- hh hour 00÷23
	- mm minute 00÷59
	- $i$  identifier of interactive message  $0+9$

#### **6.2.6 DISABLE**

It's possible to disable a user belonging to group 1 at specific date and time.

Once period is expired the user will be removed from the Phonebook.

It's possible to specify the optional index for an interactive message (0÷9, stored at group 8) that will be sent once the user has been disabled.

- ddmmyyhhmmi dd **day of the month, 01**÷31
	- mm month 01÷12
	- yy year 00÷99 (2000÷2099)
	- hh hour 00÷23
	- mm minute 00÷59
	- i idenftifier of interactive message 0÷9

#### **6.2.6 LEADER**

It's possible to specify a leader text to be placed at beginning of interactive message, this could be a salutation specific for each user. Up to 56 characters available.

#### **6.2.7 Example**

+1,014,+4412345678,Draco Malfoy Add Draco Malfoy to internal Phonebook position 14

+1,021,+4487654321,Argus Filch,0501,,,,,Mr. Argus Filch Add Argus Filch to internal Phonebook position 21, specifying 50 tickets and interactive message 1 to be sent at each command issued, beginning with specific leading text

+1,033,+4485854300,Hermione,,01010612302,31010616303,,,Dear Hermione Add Hermione to position 33, enabled from 01/01/06 12:30 to 31/01/06 16:30. Interactive message 2 will be sent once enabled and interactive message 3 will be sent once disabled, both beginning with specific leading text

+1,044,+447774245,Harry Potter,1001,,20020600003,,,Dear Mr. Potter Add Harry Potter to position 44, specifying 100 tickets and interactive message 1 to be sent at each command issued. User will be removed anyway at 20/02/06 00:00 issuing interactive message 3. Specific leading text specified for interactive messages.

#### **6.2.8 Confirmation**

Once Phonebook edit has been successfully done, device will send back an SMS specifying assigned index, name and 7 markers to specify which fields are defined  $(*)$  and which don't  $(-)$ :

14,Draco Malfoy,\*------ 21,Argus Filch,\*\*----\* 33,Hermione,\*-\*\*--\* 44,Harry Potter,\*\*-\*--\*

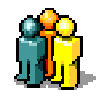

## **7. SUPERVISORS**

Some operations are reserved to supervisors. System can work also without any supervisor, of course nobody can issue configuration SMS nor edit Phonebook in remote mode.

To operate both like user and supervisor store the entry in both groups.

## **7.1 First Supervisor**

To store the first supervisors without using GsmSuite, anyone can send the following SMS:

#XXXX.NAME.EMAIL\*

The telephone number of SMS sender is automatically collected from the incoming call presentation (thus the telephone number must be kept visible) and will be assumed as the first supervisor's telephone number.

First supervisor will be stored at position 401.

#### **7.1.1 XXXX**

The system PIN, the default number is 0000 and can be later modified by any supervisor.

#### **7.1.2 NAME**

The name of the first supervisor to be stored. Up to 14 characters available. Do not use dot characters within name field.

#### **7.1.3 EMAIL**

The optional Email address of the supervisor. Up to 40 characters available. GPRS devices can send some Email messages to specified address.

#### **7.1.4 Example**

#0000.Harry Potter.harry.potter@hogwarts.com\*

Store Harry Potter like supervisor (group 7) at first available position (401).

SMS must begin with hash character  $[\n#]$  and terminated with star character  $[\n *]$ .

The dot [.] character is the separator between fields and must not be used inside NAME field. It's possible to use dot characters inside Email field.

Both ? and @ are allowed like domain specification character.

To avoid mistakes the supervisor's telephone number is taken directly from the caller identifier (the number must be kept visible).

To store the first supervisor without specifying the Email address send: #0000.Harry Potter\*

#### **7.1.5 Confirmation**

Once First supervisor has been successfully stored, device will send back an SMS: 332: Supervisor succesfully added

If a supervisor already exist, it will be impossible to store the incoming one. The unit will send back an error SMS:

331: Supervisor group isn't empty

## **7.2 Add Supervisors**

Up to 100 supervisors can be stored into the device Phonebook by means of GsmSuite programming software. Any supervisor can also add supervisors issuing an SMS:

+7,INDEX,TEL,NAME,,,,,EMAIL

#### **7.2.1 INDEX**

The position assigned inside the internal phonebook, starting from index 401 up to 500. Omitting index, the supervisor will be stored at first available position.

#### **7.2.2 TEL**

The telephone number that will be recognized. Number should be stored in international format (including Country code). Up to 20 characters available.

#### **7.2.3 NAME**

The name of the supervisor to be stored. Up to 14 characters available.

#### **7.2.4 EMAIL**

The optional Email address of the supervisor. Up to 40 characters available. GPRS devices can send some Email messages to specified address.

#### **7.2.5 Example**

+7,405,+4485854300,Hermione,hermione.granger@hogwarts.com Store Hermione into supervisor's group at position 405.

#### **7.2.6 Confirmation**

Once Phonebook edit has been successfully done, device will send back an SMS specifying assigned index, name and 7 markers to specify which fields are defined  $(*)$  and which don't  $(-)$ : 405,Hermione,\*----\*-

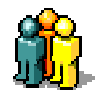

## **8. RECIPIENTS**

It's possible to define specific recipients for each local event. Recipients can receive alerts in many different formats. It's possible to set one or more different format to be sent at same time when the specific event occurs.

## **8.1 Add Recipients**

Up to 100 recipients can be stored into the device Phonebook by means of GsmSuite programming software. Any supervisor can also add recipients issuing an SMS:

+9,INDEX,RING,NAME,SMS,EVENT,FAX,XSMS,EMAIL,TEXT

#### **8.1.1 INDEX**

The position assigned inside the internal phonebook, starting from index 301 up to 400. Omitting index, the recipient will be stored at first available position.

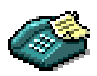

#### **8.1.2 RING**

The telephone number that will receive a simple call when the specified event occurs. Number should be stored in international format (including Country code). Up to 20 characters available.

#### **8.1.3 NAME**

The name of the recipient to be stored. Up to 14 characters available.

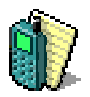

#### **8.1.4 SMS**

The telephone number that will receive an SMS when the specified event occur. Text of this SMS is specified in the field TEXT. Number should be stored in international format (including Country code). Up to 20 characters available.

#### **8.1.5 EVENT**

The numeric code associated with specific event:

- 00 blackout alert will be sent at power failure (if backup battery is provided)
- 01 in 1 closing or Vin > A threshold alert will be sent at input 1 closing or when analog input signal is falling below specified threshold A (group 5 index 281)
- 02 in 2 closing or Vin > A threshold alert will be sent at input 2 closing or when analog input signal is falling below specified threshold A (group 5 index 282)
- 10 power good alert will be sent when main power supply is available
- 11 in 1 opening or Vin < B threshold alert will be sent at input 1 opening or when analog input signal is rising above specified threshold B (group 5 index 281)
- 12 in 2 opening or Vin < B threshold alert will be sent at input 2 opening or when analog input signal is rising above specified threshold B (group 5 index 282)
- 30 remote tracing a log SMS will be sent on every local event, including system event (network availability, remote editing, message processing…). This log message will report time and date.

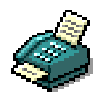

#### **8.1.6 FAX**

It's the telephone number that will receive an SMS issued in FAX format when the specified event occurs. The formatting service (if available) is provided by the operator. Text of this FAX is specified in the field TEXT. Number should be stored in international format (including Country code).

Up to 20 characters available.

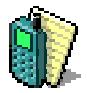

#### **8.1.7 XSMS**

It's the telephone number that will receive an eXtended SMS when the specified event occurs. The text of this SMS is specified in the field TEXT, the complete status will be included. Number should be stored in international format (including Country code). Up to 20 characters available.

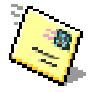

#### **8.1.8 EMAIL**

It's the address that will receive an Email when the specified event occurs. Up to 40 characters available.

GPRS devices can send some Email messages to specified address.

#### **8.1.9 TEXT**

Is the text issued within messages when specific event occur. Up to 56 characters available

#### **8.1.10 Example**

+9,301,,Harry Potter,+441234567,00,,,,power fail SMS sent when main power supply is lost (if backup battery is provided)

+9,,+441234567,Harry Potter,,10

Simple free call issued when power supply is back

+9,,,Harry Potter,,01,,,harry@harry.com,pump off Email sent on input 1 closing

+9,,+441234567,Harry Potter,,30,,,harry@harry.com Simple free call and Email issued at every local event (log tracing)

#### **8.1.11 Confirmation**

Once Phonebook edit has been successfully done, device will send back an SMS specifying assigned index, name and 7 markers to specify which fields are defined (\*) and which don't (-):

301,Harry Potter,\*\*----\* 302,Harry Potter,\*-\*---- 303,Harry Potter,-\*---\*\* 304,Harry Potter,\*-\*--\*\*

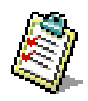

## **9. DEVICE INFO**

Although not mandatory, some information about the device and its application environment can improve the readability of message sent by the unit and activate some specific features.

### **9.1 Edit Device info**

Specific information about device environment are stored at index 300, group 3 and can be written and/or modified by means of GsmSuite programming software. Such information can be stored or modified also by any supervisor issuing an SMS:

+3,300,TEL,INFO,,,,,EMAIL,TEXT

#### **9.1.1 TEL**

It's the telephone number of the device itself. Number should be stored in international format (including Country code). Up to 20 characters available.

When this telephone number is provided, the unit will be able to perform an auto synchronization of internal real time clock (3 attempts after power-on if an invalid clock is found). This phone number will be used also for scheduled anti-blacklist calls.

#### **9.1.2 INFO**

A short text to identify the device application. Up to 14 characters available. This text will be reported in any status SMS, identifying the sender.

#### **9.1.3 EMAIL**

The optional Email address assigned to the device itself. Up to 40 characters available. Any Email sent out by GPRS devices are sent also to this Email address. Usually this is the mailbox assigned by network operator to SIM card number and will be accessible from any Internet connection, providing correct user ID and password.

#### **9.1.4 INFO**

Detailed information about the application controlled by this device. Up to 56 characters available. This text will be reported in any status SMS, identifying the sender.

#### **9.1.5 Example**

+3,300,+4468795412,Building 1,,,,,,Living room 1st floor

#### **9.1.6 Confirmation**

Once Phonebook edit has been successfully done, device will send back an SMS specifying assigned index, name and 7 markers to specify which fields are defined  $(*)$  and which don't  $(-)$ : 300,Building 1,\*\*----\*

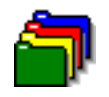

## **10. INPUT SETTINGS**

It's possible to enable, disable and specify behaviour for each device input. To avoid unwanted alarms, input sampling time (filtered) is 10 sec for multipurpose digital/analog inputs.

Operating in digital mode this will lead to a debounce time of 10÷20 seconds. Operating in analog mode, value is upgraded on a 10 seconds basis.

## **10.1 Edit Input settings**

Each local input can be configured by means of GsmSuite programming software. Any supervisor can also edit settings issuing an SMS:

+5,INDEX,,NAME,THRB,THRA,FACTOR,,UNIT,TEXT

#### **10.1.1 INDEX**

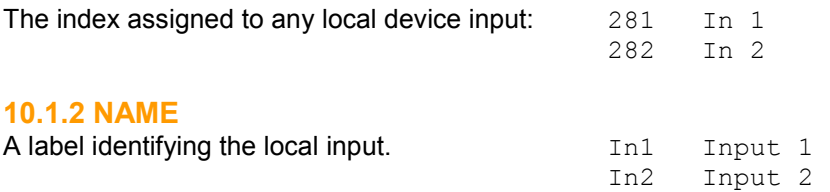

#### **10.1.3 THRB (Threshold B: input Below threshold)**

A value defining the alarm threshold B. No action detected leaving the field blank. Specifying 0 an alarm will be detected when input is opening (digital mode). It's possible to define an analog threshold specifying a value between  $000001$  (0, 1) and 1000000 (10000).

An alarm will be detected when scaled input value will fall below threshold B (below).

#### **10.1.2 THRA (Threshold A: input Above threshold)**

A value defining the alarm threshold A. No action detected leaving the field blank. Specifying 0 an alarm will be detected when input is closing (digital mode). Is possible to define an analog threshold specifying a value between 000001 (0,1) and 1000000 (10000).

An alarm will be detected when input value will raise above threshold A (above).

#### **10.1.4 FACTOR**

Inputs can read voltage in the range  $0.1 \div 10,000$  V. This value can be adjusted by a scale factor in order to show the variable in the preferred range between  $0001 \div 100$  (0, 1 $\div 1000$ ). Default value is 0010(1). Specifying 0010 (1,00) a real measure of 10V will be reported as 10. Specifying 8520 (85,2) a real measure of 10V will be reported as 852.

Specifying 0002 (0,20) a real measure of 10V will be reported as 2.

#### **10.1.5 UNIT**

It's the unit that will be shown after measured value. Up to 40 characters available.

#### **10.1.6 TEXT**

It's the text reported to identify the input in log strings when trace in enabled. Up to 52 characters available.

#### **10.1.7 Example**

+5,281,,In1,350,750,0020,,%RH,relative humidity Receiving a linear humidity sensor output 0÷5 V equal to 0÷100 %RH Set input 1 to detect alarm when measured value falls below 35% and rise above 75%, multiplied by factor 2 (real measured values are 1,75 and 3,75 Volts), units shown: %RH

+5,281,,In1,210,270,0030,,V,supply voltage Set input 1 to detect alarm when measured value falls below 21V and rise above 27V, multiplied by factor 3 (real measured values are 7,0 and 9,0 Volts), units shown: V

+5,282,,In2,0,0,0010,,,door limit switch Set input 2 in digital mode, reacting to contact closing and contact opening.

+5,281,,In2,1500,2150,0250,C,kiln temperature Receiving a linear temperature transducer output 0÷10 V equal to 0÷250 °C Set input 2 to detect alarm when measured temperature falls below 150°C and rise above 215°C, multiplied by factor 25 (real measured value are 6,0 and 8,6 Volts).

#### **10.1.8 Confirmation**

Once Phonebook edit has been successfully done, device will send back an SMS specifying assigned index, name and 7 markers to specify which fields are defined  $(*)$  and which don't  $(-)$ :

281,In1,-\*\*\*\*-\* 281,In1,-\*\*\*\*-\* 282,In2,-\*\*\*\*-- 281,In2,-\*\*\*\*-\*

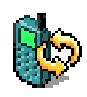

## **11. COMMANDS SETTINGS**

Remote commands are factory preset to a default text. Remote DTMF codes are factory preset to a default value.

### **11.1 Status request**

A specific command is available to ask for system status that will be issued like SMS. Default settings can be modified by means of GsmSuite or by supervisors issuing the following SMS:

+4,251,DtmfCode,SmsCommand,,,,,LogText

#### **11.1.1 DtmfCode**

A single number in the range 0÷9 that will be associated to this command when the specific key will be pressed while an authorized users calls and the unit will answer in DTMF mode. Default is **0**

#### **11.1.2 SmsCommand**

The text that will be associated to this command when received within an SMS coming from authorized users. Must be a single word, up to 14 characters long. Default is **D**

#### **11.1.3 LogText**

This text will be included in the log string issued when trace is active. Default is **status request**

#### **11.1.4 Example**

+4,251,5,status,,,,,,remote status request Set DTMF code to "5", SMS command to "status" and log text "remote status request"

#### **11.1.5 Confirmation**

Once Phonebook edit has been successfully done, device will send back an SMS specifying assigned index, name and 7 markers to specify which fields are defined  $(*)$  and which don't  $(-)$ : 251,STATUS,\*----\*

## **11.2 Set output 1**

Specific SMS command and DTMF code are available to set output 1 ON. Default settings can be modified by means of GsmSuite or by supervisors issuing the following SMS:

+4,252,DtmfCode,SmsCommand,,,,,LogText

#### **11.2.1 DtmfCode**

A single number in the range 0÷9 that will be associated to this command when the specific key will be pressed while an authorized users calls and the unit will answer in DTMF mode. Default is **1**

#### **11.2.2 SmsCommand**

The text that will be associated to this command when received within an SMS coming from authorized users. Must be a single word, up to 14 characters long. Default is **S1**

#### **11.2.3 LogText**

This text will be included in the log string issued when trace is active. Default is **out1 on request**

#### **11.2.4 Example**

+4,252,7,on,,,,,,pump activation Set DTMF code to "7", SMS command to "on" and log text "pump activation"

#### **11.2.5 Confirmation**

Once Phonebook edit has been successfully done, device will send back an SMS specifying assigned index, name and 7 markers to specify which fields are defined (\*) and which don't (-):  $252,$  on, \*----\*

## **11.3 Set output 2**

Specific SMS command and DTMF code are available to set output 2 ON. Default settings can be modified by means of GsmSuite or by supervisors issuing the following SMS:

+4,253,DtmfCode,SmsCommand,,,,,LogText

#### **11.3.1 DtmfCode**

A single number in the range 0÷9 that will be associated to this command when the specific key will be pressed while an authorized users calls and the unit will answer in DTMF mode. Default is **2**

#### **11.3.2 SmsCommand**

The text that will be associated to this command when received within an SMS coming from authorized users. Must be a single word, up to 14 characters long. Default is **S2**

#### **11.3.3 LogText**

This text will be included in the log string issued when trace is active. Default is **out2 on request**

#### **11.3.4 Example**

+4,253,6,mix,,,,,,oxygen recovery cycle Set DTMF code to "6", SMS command to "mix" and log text "oxygen recovery cycle"

#### **11.3.5 Confirmation**

Once Phonebook edit has been successfully done, device will send back an SMS specifying assigned index, name and 7 markers to specify which fields are defined  $(*)$  and which don't  $(-)$ : 253,mix,\*----\*

## **11.4 Reset output 1**

Specific SMS command and DTMF code are available to reset output 1 OFF. Default settings can be modified by means of GsmSuite or by supervisors issuing the following SMS:

+4,254,DtmfCode,SmsCommand,,,,,LogText

#### **11.4.1 DtmfCode**

A single number in the range 0÷9 that will be associated to this command when the specific key will be pressed while an authorized users calls and the unit will answer in DTMF mode. Default is **4**

#### **11.4.2 SmsCommand**

The text that will be associated to this command when received within an SMS coming from authorized users. Must be a single word, up to 14 characters long. Default is **R1**

#### **11.4.3 LogText**

This text will be included in the log string issued when trace is active. Default is **out1 off request**

#### **11.4.4 Example**

+4,254,9,off,,,,,,pump release Set DTMF code to "9", SMS command to "off" and log text "pump release"

#### **11.4.5 Confirmation**

Once Phonebook edit has been successfully done, device will send back an SMS specifying assigned index, name and 7 markers to specify which fields are defined  $(*)$  and which don't  $(-)$ :  $254,$  off, \*----\*

### **11.5 Reset output 2**

Specific SMS command and DTMF code are available to reset output 2 OFF. Default settings can be modified by means of GsmSuite or by supervisors issuing the following SMS:

+4,255,DtmfCode,SmsCommand,,,,,LogText

#### **11.5.1 DtmfCode**

A single number in the range 0÷9 that will be associated to this command when the specific key will be pressed while an authorized users calls and the unit will answer in DTMF mode. Default is **5**

#### **11.5.2 SmsCommand**

The text that will be associated to this command when received within an SMS coming from authorized users. Must be a single word, up to 14 characters long. Default is **R2**

#### **11.5.3 LogText**

This text will be included in the log string issued when trace is active. Default is **out2 off request**

#### **11.5.4 Example**

+4,255,8,stopmix,,,,,,oxygen recovery stop Set DTMF code to "8", SMS command to "stopmix" and log text "oxygen recovery stop"

#### **11.5.5 Confirmation**

Once Phonebook edit has been successfully done, device will send back an SMS specifying assigned index, name and 7 markers to specify which fields are defined (\*) and which don't (-):  $255,$ stopmix, \*----\*

## **11.6 Set and latch output 1**

Specific SMS command and DTMF code are available to set output 1 ON and latch the status. Default settings can be modified by means of GsmSuite or by supervisors issuing the following SMS:

+4,256,DtmfCode,SmsCommand,,,,,LogText

#### **11.6.1 DtmfCode**

A single number in the range 0÷9 that will be associated to this command when the specific key will be pressed while an authorized users calls and the unit will answer in DTMF mode. Default is **7**

#### **11.6.2 SmsCommand**

The text that will be associated to this command when received within an SMS coming from authorized users. Must be a single word, up to 14 characters long. Default is **M1**

#### **11.6.3 LogText**

This text will be included in the log string issued when trace is active. Default is **out1 on! request**

#### **11.6.4 Example**

+4,256,3,run,,,,,,pump on and latch Set DTMF code to "3", SMS command to "run" and log text "pump on and latch"

#### **11.6.5 Confirmation**

Once Phonebook edit has been successfully done, device will send back an SMS specifying assigned index, name and 7 markers to specify which fields are defined  $(*)$  and which don't  $(-)$ : 256, run, \*----\*

## **11.7 Set and latch output 2**

Specific SMS command and DTMF code are available to set output 2 ON and latch the status. Default settings can be modified by means of GsmSuite or by supervisors issuing the following SMS:

+4,257,DtmfCode,SmsCommand,,,,,LogText

#### **11.7.1 DtmfCode**

A single number in the range 0÷9 that will be associated to this command when the specific key will be pressed while an authorized users calls and the unit will answer in DTMF mode. Default is **8**

#### **11.7.2 SmsCommand**

The text that will be associated to this command when received within an SMS coming from authorized users. Must be a single word, up to 14 characters long. Default is **M2**

#### **11.7.3 LogText**

This text will be included in the log string issued when trace is active. Default is **out2 on! request**

#### **11.7.4 Example**

+4,257,3,mix!,,,,,,oxygen mix latched Set DTMF code to "3", SMS command to "mix!" and log text "oxygen mix latched"

#### **11.7.5 Confirmation**

Once Phonebook edit has been successfully done, device will send back an SMS specifying assigned index, name and 7 markers to specify which fields are defined  $(*)$  and which don't  $(-)$ : 257,mix!,\*----\*

## **11.8 Open audio channel**

Specific SMS command and DTMF code are available to open the audio channel (specific feature must be available).

Default settings can be modified by means of GsmSuite or by supervisors issuing the following SMS:

+4,258,DtmfCode,SmsCommand,,,,,LogText

#### **11.8.1 DtmfCode**

A single number in the range 0÷9 that will be associated to this command when the specific key will be pressed while an authorized users calls and the unit will answer in DTMF mode. Default is **8**

#### **11.8.2 SmsCommand**

Since this command can be issued only while online, text is provided for easy readability and no SMS command is available. Default is **audio**

### **11.8.3 LogText**

This text will be included in the log string issued when trace is active. Default is **open audio**

#### **11.8.4 Example**

+4,258,1,,,,,,,environmental listening Set DTMF code to "1" and log text "environmental listening"

#### **11.8.5 Confirmation**

Once Phonebook edit has been successfully done, device will send back an SMS specifying assigned index, name and 7 markers to specify which fields are defined (\*) and which don't (-): 258,audio,\*----\*

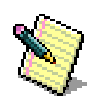

## **12. INTERACTIVE MESSAGES**

This unit can issue some interactive messages to conditional users once their privileges are changing: upon activation, expiring and ticket operation.

### **12.1 Edit Interactive SMS**

Up to 10 SMS can be stored to be used within the conditional operation by means of GsmSuite programming software. Any supervisor can also add interactive SMSs issuing an SMS:

+8,INDEX,ID,DESCRIPTION,,,,,,Text of SMS

#### **12.2.1 INDEX**

The position assigned inside the internal phonebook, starting from index 270 up to 279. Omitting index, the supervisor will be stored at first available position.

#### **12.2.2 ID**

Is the message identifier (i 0÷9) to be used within *ticket enable disable* fields of conditional users.

#### **12.2.3 DESCRIPTION**

An optional short description to identify the message. Up to 14 characters available.

#### **12.2.4 Text of SMS**

The message that will be sent after the leader text defined for each conditional user. Up to 56 characters available.

#### **12.2.5 Example**

+8,270,0,Welcome,,,,,,Call +44123456789 to open the gate Store interactive message 0 to be used when enabling a conditional user at position 270.

+8,271,1,Goodbye,,,,,,Your account has been expired Store interactive message 1 to be used when disabling a conditional user at position 271.

+8,272,2,Ticket,,,,,,Remaining tickets: Store interactive message 2 to be used managing tickets at position 272.

#### **12.2.6 Confirmation**

Once Phonebook edit has been successfully done, device will send back an SMS specifying assigned index, name and 7 markers to specify which fields are defined (\*) and which don't (-):

270,Welcome,\*-----\* 271,Goodbye,\*-----\* 272,Ticket,\*-----\*

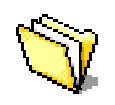

## **13. SYSTEM SETTINGS**

General settings are available to configure specific features.

## **13.1 Call control (CLIP)**

Any incoming call from authorized users can activate outputs. Different behaviour is available and can be selected using GsmSuite or modified by supervisors issuing the following SMS:

#### +2,290,,CLIP,PULSE,REV1,HOLD,REV2,ANSW,MODE

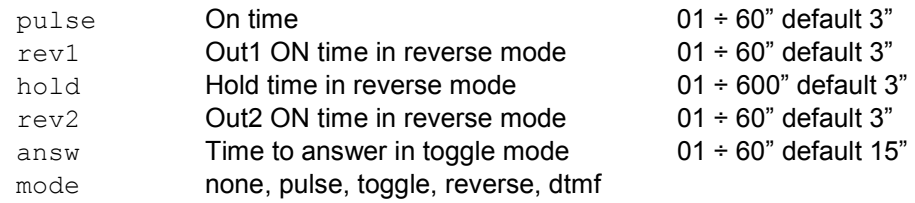

#### **13.1.1 PULSE**

Outputs will stay on for this specified time on incoming call from registered user in pulse mode.

#### **13.1.2 REV1**

Output 1 will stay on for this specified time during a reverse sequence activated by incoming call from registered user.

#### **13.1.3 HOLD**

It's the delay after output 1 release and output 2 activation during a reverse sequence activated by incoming calls from registered users.

#### **13.1.4 REV2**

Output 2 will stay on for this specified time during a reverse sequence activated by incoming call from registered user.

#### **13.1.5 ANSW**

After this time the unit will answer to incoming calls from registered users, playing a low tone after output release or four high tones after output activation. No ringback will be issued in such case.

#### **13.1.6 MODE**

The selected operating mode for free calls activation.

#### **13.1.6 Example**

+2,290,,CLIP,3,3,3,3,10,none Disable the CLIP feature. Following parameters can be specified anyway.

+2,290,,CLIP,3,3,3,3,10,pulse Enable the pulse mode, output will activate 3 seconds on recognized incoming calls.

+2,290,,CLIP,3,3,3,3,10,toggle Enable the toggle mode.

+2,290,,CLIP,3,5,140,5,10,reverse Enable the reverse mode: 5 / 140 / 5 seconds activation sequence.

+2,290,,CLIP,3,3,3,3,10,dtmf Enable the dtmf mode.

#### **13.1.7 Confirmation**

Once Phonebook edit has been successfully done, device will send back an SMS specifying assigned index, name and 7 markers to specify which fields are defined (\*) and which don't (-): 290,CLIP,-\*\*\*\*\*\*

## **13.2 Feedback**

It's possible to force the unit to issue a confirmation at any valid incoming CLIP command by means of GsmSuite or when a supervisors is issuing the following SMS:

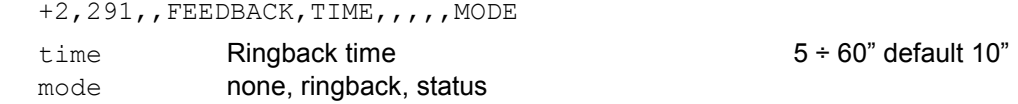

#### **13.2.1 NONE**

No feedback is sent back after a valid command.

It's possible to ask for a confirmation time by time specifying the appropriate request inside remote SMS commands.

#### **13.2.2 RINGBACK**

Any valid command will be confirmed issuing a call back to the user that made the operation. The duration of all ringback calls is set in the field TIME.

#### **13.2.3 STATUS**

Any valid command will be confirmed issuing a status SMS to the user that made the operation.

#### **13.2.4 Example**

+2,291,,FEEDBACK, 10, , , , , none Disable any confirmation feedback.

+2,291,,FEEDBACK,10,,,,,ringback Enable ringback confirmation to any incoming command.

+2,291,,FEEDBACK,10,,,,,status Enable status SMS confirmation to any incoming command.

#### **13.1.8 Confirmation**

Once Phonebook edit has been successfully done, device will send back an SMS specifying assigned index, name and 7 markers to specify which fields are defined (\*) and which don't (-):  $291,$  FEEDBACK,  $-***---*$ 

## **13.3 Tracing**

Although trace can be enabled or disabled by means of specific commands issued from the local console, it's possible to preset this feature by means of GsmSuite or specific SMS sent by supervisors:

 $+2,292,$ , TRACE,  $,$ ,  $,$ ,  $,$ , MODE

#### **13.3.1 MODE**

Default setting is TRON (Trace ON). Any local event will be traced to com port. Specifying TROFF (Trace OFF) no log string will be sent to local com port.

#### **13.3.2 LOG STRING**

The log string issued to local com port when trace is enabled is the following:

DD/MM/YY,HH:MM:SS,USER,EVENT

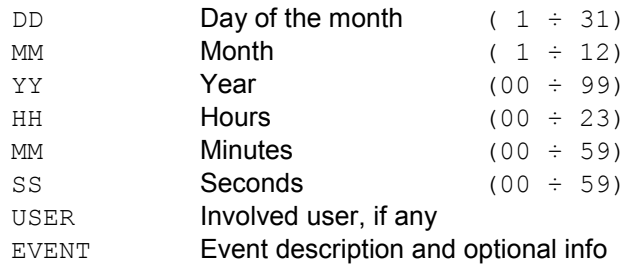

#### **13.3.3 Example**

+2,292,,TRACE,,,,,,TROFF Disable tracing to local com port.

+2,292,,TRACE,,,,,,TRON Enable tracing to local com port.

#### **13.3.4 Confirmation**

Once Phonebook edit has been successfully done, device will send back an SMS specifying assigned index, name and 7 markers to specify which fields are defined (\*) and which don't (-):  $292,$  TRACE,  $-$ \*----\*

### **13.4 APN (Access Point Name)**

Specific setting must be provided for GPRS enabled devices in order to attach the network and use Email service.

#### **13.4.1 APN (Access Point Name)**

APN is the address of the access point provided by network operator. Setting can be done by means of GsmSuite or specific SMS sent by supervisors:

+2,293,,APN,,,,,,address

#### **13.4.2 USER ID**

The user can log into the network specifying his own USER ID. This parameter can be usually set on the network operator's website. Setting can be done by means of GsmSuite or specific SMS sent by supervisors:

+2,294,,UserID,,,,,,UserName

#### **13.4.3 PASSWORD**

The access is usually granted entering a password. This parameter, when required, can be usually set on the network operator's website. Setting can be done by means of GsmSuite or specific SMS sent by supervisors:

+2,295,,Password,,,,,,APN password

#### **13.4.4 SMTP SERVER**

Emails are delivered to a specific SMTP (Simple Mail Transfer Protocol) server.

This address is provided by network operator.

On mobile network there is no authentication procedure because the mobile phone is anyway identified by his own SIM card identifier, thus no password must be provided to access server. Setting can be done by means of GsmSuite or specific SMS sent by supervisors:

+2,296,,SMTP server,,,,,,server address

#### **13.4.5 Example**

+2,293,,APN,,,,,,uni.tim.it Set Access Point Name.

+2,294,,UserID,,,,,,myownname Set User ID. +2,293,,Password,,,,,,myownpassword Set User Password.

+2,293,,SMTP server,,,,,,box.tin.it Set SMTP server address.

#### **13.4.6 Confirmation**

Once Phonebook edit has been successfully done, device will send back an SMS specifying assigned index, name and 7 markers to specify which fields are defined  $(*)$  and which don't  $(-)$ :

 $+2.293.$  APN,  $---+$ +2,294,UserID, ------\* +2,295,Password,------\* +2,296,SMTP server, ------\*

## **13.5 PIN**

Any device is protected with a PIN (Personal Identification Number). This PIN must be specified entering some commands and opening a configuration session. Default factory PIN 0000 can be modified by means of GsmSuite or specific SMS sent by supervisors:

+2,297,,PIN,,,,,,NUMBER

#### **13.5.1 Operating without SIM PIN**

The simplest way is to put your SIM card into a cellular phone and program it so it won't ask for the PIN. The SIM card is 'open' and someone could steal the SIM card, use it and read the information inside.

#### **13.5.2 Enter default SIM PIN**

Since any device is factory set to a default PIN = 0000 (four zeroes), put your SIM card into a cellular phone and program the PIN using this default number.

#### **13.5.3 Change default SIM PIN**

Of course, maximum protection is achieved when default PIN is changed to a new one and kept secret. Using GsmSuite device and SIM PIN will be aligned, when the editing of index 297 is made by SMS, put your SIM card into a cellular phone and program the PIN using the new stored number .

Common PIN are 4 characters long.

This device can anyway handle also long PIN (8 characters).

#### **13.5.4 WARNING**

If you insert a SIM card that asks for a PIN number different from that stored into the unit, this will not operate. Turning on the device 3 times having mismatch condition, SIM card will lock up and you must provide the PUK (PIN Unblocking Key).

#### **13.5.5 Example**

+2,297,,PIN,,,,,,1234 Set new device PIN to 1234, this will not affect the SIM card.

#### **13.5.6 Confirmation**

Once Phonebook edit has been successfully done, device will send back an SMS specifying assigned index, name and 7 markers to specify which fields are defined (\*) and which don't (-): 297,PIN,-\*----\*

## **14. DELETE ENTRIES**

Any entry stored into SIM card or internal memory can be deleted by means of GsmSuite programming software. Any supervisor can also remove entries issuing an SMS:

```
-GROUP, INDEX, TEL, NAME
```
## **14.1 Groups**

Entries are stored belonging to groups:

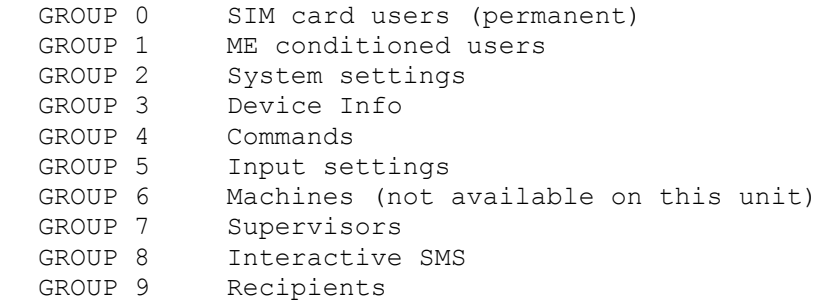

## **14.2 Delete by Index**

A single entry can be removed specifying the index.

#### **14.2.1 Example**

 $-0,102,$ SIM card (group 0) position 102 will be deleted.

## **14.3 Delete by Telephone number**

Specific telephone number (not for SMS, FAX or XSMS recipients fields) will be removed from all entries. The entry is deleted if the specified telephone number is the only stored field.

#### **14.3.1 Example**

-1,,+441234567 Internal Phonebook (group 1), specified telephone number removed from all entries.

### **14.4 Delete by Name**

Specifying the Name, all entries related to that name will be removed. Name must match exactly (uppercase, lowercase, spaces).

#### **14.4.1 Example**

-9,,,Harry Potter All entries belonging to group 7 (Recipients) registered at name "Harry Potter" will be removed.

### **14.5.1 Confirmation**

Once a Phonebook delete operation has been successfully done, device will send back an SMS specifying the index of removed entry or entries:

102 name and field could follow, depending on delete operation type

- 301
- 302
- 303

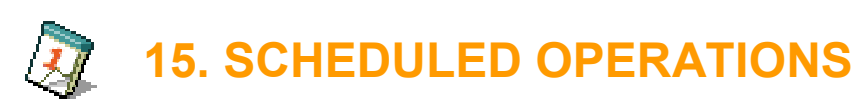

It's possible to specify up to 100 predefined operations to be automatically executed on time basis. These actions will be served only if the synchronization of real time clock has been provided either by autosync or manual console command.

## **15.1 Store a scheduled operation**

Although this operation can be easily performed by means of GsmSuite, any supervisor can store a scheduled activity through local console once access is granted using AT#KOPEN entering an AT command.

The same command could be issued like SMS (without any other command) by supervisors:

AT+WAGW="date/time",condition,01,frequency,"description"

#### **15.1.1 date/time**

Set the date and time for scheduled operation using the following format:

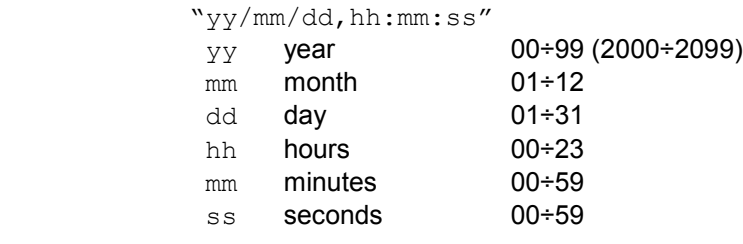

#### **15.1.2 condition**

#### Set conditional execution:

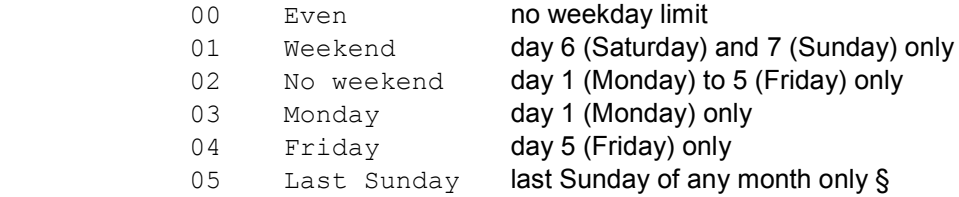

#### **15.1.3 frequency**

#### Set the frequency of operation:

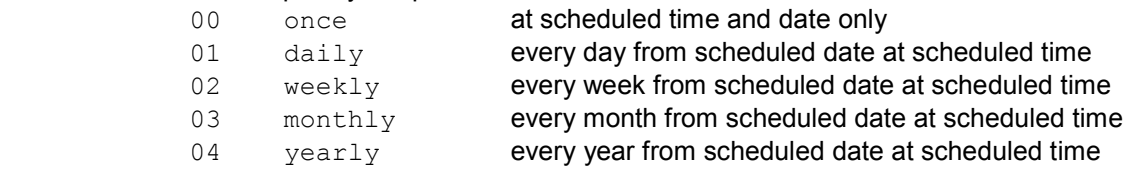

#### **15.1.4 description**

#### Set the type of operation:

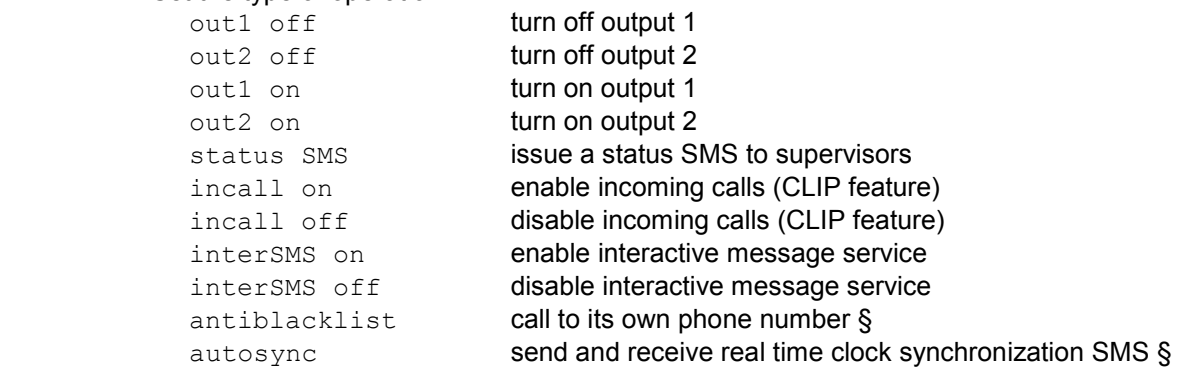

§ Relevant *DEVICE INFO* must be provided to complete the operation.

#### **15.1.5 Example**

AT+WAGW="06/01/01,03:05:00",05,00,01,"autosync" Set autosync at 03:05:00 last Sunday of every month, useful to keep real time clock synchronized with summer time, starting from January 1<sup>st</sup> 2006

AT+WAGW="06/03/11,08:00:00",02,00,01,"out1 on" Daily activation of output 1 at 08:00 during business week starting from March  $11<sup>th</sup>$  2006.

AT+WAGW="06/02/01,16:30:00",00,00,02,"status SMS" Weekly issue of status SMS at 16:30 during business week starting from February  $1<sup>st</sup>$  2006.

#### **15.1.6 Confirmation**

Once scheduled operation has been successfully stored, device will return: +WAWG:loc

where  $\log$  is the location assigned to scheduled operation and can be used to delete the activity that will be anyway removed once executed.

Scheduled operation older than current device time are rejected: ERROR

### **15.2 Read a scheduled operation**

Although this operation can be easily performed by means of GsmSuite, any supervisor can read scheduled activities through local console once access is granted using AT#KOPEN entering an AT command.

The same command could be issued like SMS (without any other command) by supervisors:

AT+WAGR=mode,location

#### **15.2.1 mode**

Select between specific location and all locations:

- 0 all locations
- 1 specified location only

#### **15.2.1 location**

The location to be read when mode selection is "specified location only".

#### **15.1.5 Example**

```
AT+WAGR=0 
Read all scheduled operations, the unit will return: 
+WAGR:1,"06/01/01,03:05:00",05,00,01,"autosync" 
+WAGR:2,"06/03/11,08:00:00",02,00,01,"out1 on" 
+WAGR:3,"06/02/01,16:30:00",00,00,02,"status SMS" 
OK 
AT+WAGR=1,1
```

```
Read 1<sup>st</sup> location only, the unit will return:
+WAGR:1,"06/01/01,03:05:00",05,00,01,"autosync" 
OK
```
## **15.3 Delete a scheduled operation**

Although this operation can be easily performed by means of GsmSuite, any supervisor can delete a scheduled activity through local console once access is granted using AT#KOPEN entering an AT command.

The same command could be issued like SMS (without any other command) by supervisors:

AT+WAGD=mode,location

#### **15.3.1 mode**

Select between specific location and all locations:

- 0 all locations
- 1 specified location only

#### **15.3.2 location**

The location to be removed when mode selection is "specified location only".

#### **15.3.3 Example**

AT+WAGD=0 Delete all scheduled operations

AT+WAGD=1,1 Delete  $1^{ST}$  location only.

#### **15.3.4 Confirmation**

Once scheduled operation has been successfully removed, device will return: OK

## **17. MODEM OPERATION**

To operate the unit like a pure modem, open the local com port and send the command:

WOPEN=5

this will suspend the normal activity of the unit, any incoming command will be discarded and local inputs ignored.

Local com port can receive AT commands and data stream like any GSM modem. To recover the normal operation send the command:

#### WOPENRES

Removing power supply while in suspended modem the unit will restart the normal operation at further power on.

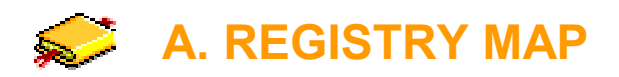

Settings, users and preferences are stored into SIM card and internal device memory into a wide table organization: *the registry*, which can hold up to 750 entries.

Although there are 250 entries available for ME users, 100 entries available for supervisors and 100 entries available for recipients, the maximum number of entries allowable for these groups is depending on the memory size and occupation: in cheaper devices the maximum number of such entries could be less than allocated indexes.

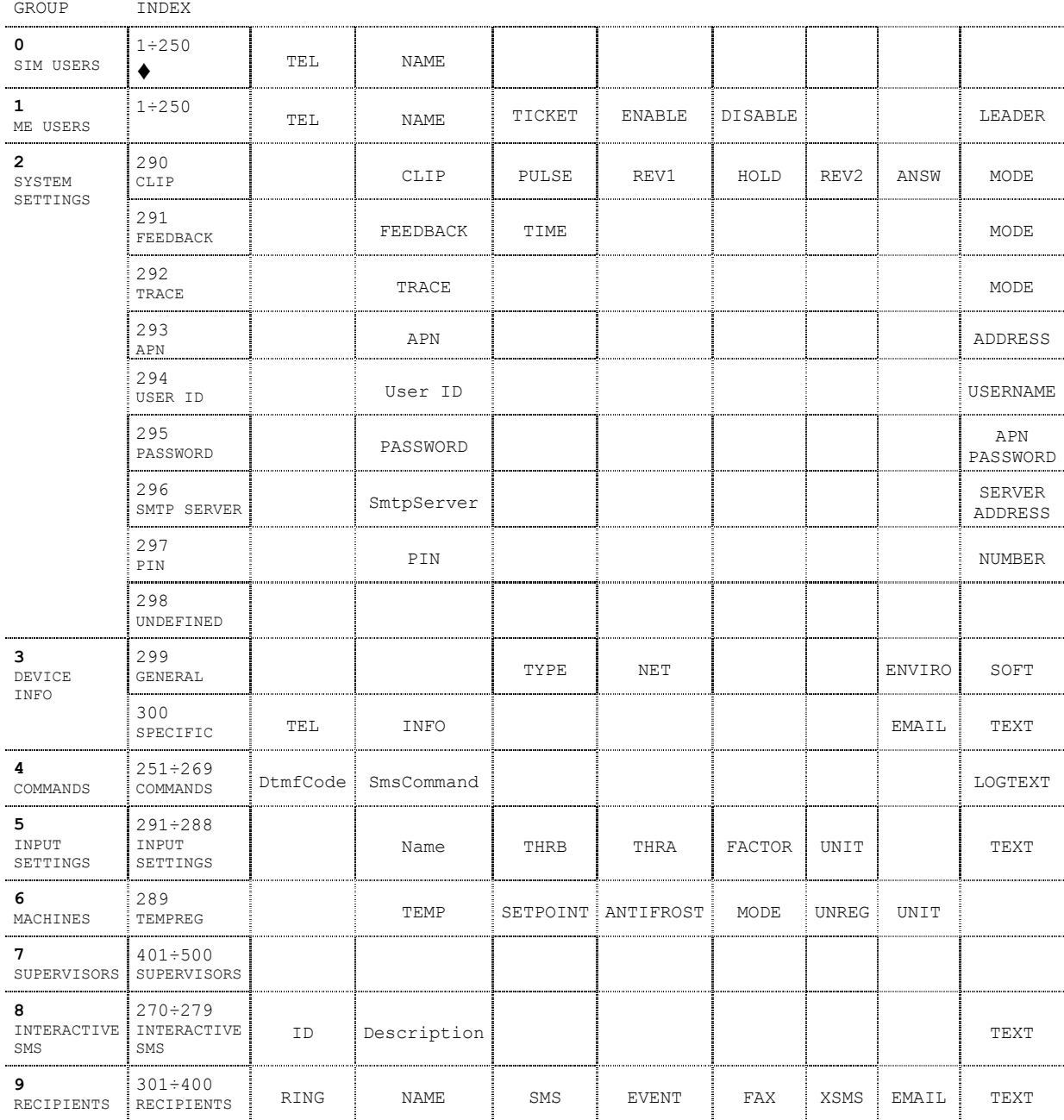

♦ Depending on the SIM card type.

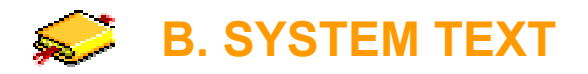

The unit can return some prompts or error messages during configuration and use. Following the list of system text.

#### **MESSAGE 001**

001:PIN error. Enter PIN [AT+CPIN="XXXX"]. Remember to update Index 297. Application: PIN management Meaning: A wrong PIN number stored at Index 297 was entered during startup to unlock the SIM card.

#### **MESSAGE 002**

002:SIM card locked: enter [AT+CPIN="PUK","NEWPIN"]. Remember to update Index 297. Application: PIN management Meaning: Wrong PIN entered 3 times, you must unlock the SIM card using the PUK (Personal Unlock Key).

#### **MESSAGE 101**

101:Format error, length exceeding 25 characters or wrong parameters. Application: AT#PIN command Meaning: Overall command length must not exceed 25 characters and all involved parameters must be specified correctly.

#### **MESSAGE 102**

102:New PIN accepted.

Application: AT#PIN command Meaning: New PIN stored successfully both in SIM card and device at Index 297.

#### **MESSAGE 111**

111:Trace enabled.

Application: AT#TRON command<br>Meaning: Command execute Command executed, log trace will be issued to com port from now on.

#### **MESSAGE 112**

112:Trace disabled.

Application: AT#TROFF command Meaning: Command executed, log trace will not be issued to com port from now on.

#### **MESSAGE 121**

121:Wrong PIN. Application: AT#KOPEN<br>Meaning: Console Console access denied, the PIN entered doesn't match the device PIN stored at Index 297.

#### **MESSAGE 122**

122:Console permanently locked.

Application: AT#KOPEN Meaning: Wrong PIN entered 10 times, access to console is permanently locked. Device still working without problems but the unit must be sent back to factory to unlock the console access.

#### **MESSAGE 123**

123:Initialization in progress.

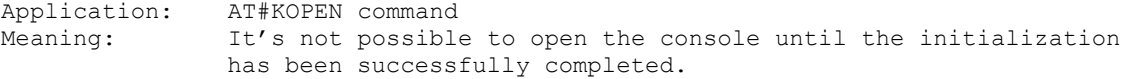

124:Console access unlocked.

Application: AT#KOPEN command Meaning: Console access granted, it's possible to enter commands and to edit entries.

#### **MESSAGE 131**

131:Console access locked.

Application: AT#KEND command Meaning: Console access closed, local commands and editing are not allowed from now on.

#### **MESSAGE 141**

141:Console access not allowed. Application: Console commands<br>Meaning: Local commands a Local commands and editing isn't allowed until console access is granted.

#### **MESSAGE 142**

142:Command not allowed. Application: Console commands Meaning: Specific command is not allowed.

#### **MESSAGE 151**

151:Clip service enabled.

Application: AT#START command<br>Meaning: Clip feature ena Clip feature enabled, all incoming calls from recognized users will be served.

#### **MESSAGE 152**

152:Clip service disabled.

Application: AT#STOP command Meaning: Clip feature disabled, all incoming calls from recognized users will be rejected.

#### **MESSAGE 161**

161:Format error, length exceeding 300 characters. Application: AT#PHBK command Meaning: Length of command line exceeding 300 characters.

#### **MESSAGE 162**

162:Previous editing command still in progress. Application: AT#PHBK command Meaning: A previous editing command hasn't been completed yet, new command cannot be served.

#### **MESSAGE 171**

171:Format error, length exceeding 25 characters or wrong parameters. Application: AT#WPGR command Meaning: Length of command line exceeding 25 characters or wrong parameters  $(1^{st}$  parameter must be 2÷3 and 2<sup>nd</sup> parameter must be  $0 \div 9$ ).

#### **MESSAGE 181**

181:Format error, length exceeding 20 characters. Application: AT#SETPOINT command Meaning: Length of command line exceeding 20 characters.

182:Invalid temperature setting. Application: AT#SETPOINT command Meaning: Temperature entered outside allowable range (0÷99).

#### **MESSAGE 183**

183:New temperature setting accepted. Application: AT#SETPOINT command Meaning: New setpoint temperature accepted.

#### **MESSAGE 191**

191:Format error, length exceeding 40 characters or wrong date/time.

Application: AT#SET command Meaning: Length of command line exceeding 40 characters or wrong date / time string (must be  $D, dd/mm/yy, hh:mm:ss)$ .

#### **MESSAGE 192**

192:Previous command servicing still in progress.

Application: AT#SET command Meaning: A previous command hasn't been completed yet, new command cannot be served.

#### **MESSAGE 193**

193:New clock setting accepted. Application: AT#SET command Meaning: Real time clock successfully updated.

#### **MESSAGE 201**

201:Format error, length exceeding 25 characters or wrong/missing clock sync. Application: AT#OUT command Meaning: Length of command line exceeding 25 characters or wrong parameters or command including expiration date when previous clock sync hasn't been performed.

#### **MESSAGE 202**

202:Output command executed. Application: AT#OUT command Meaning: Output command successfully processed.

#### **MESSAGE 211**

211:Format error, length exceeding 18 characters or wrong parameters. Application: AT#IN command Meaning: Length of command line exceeding 18 characters or wrong parameters.

#### **MESSAGE 212**

212:Message buffer limit exceeded. Application: AT#IN command<br>Meaning: Too many AT#I Too many AT#IN command issued, device still processing messages for recipients. Command rejected.

#### **MESSAGE 213**

213:Input command executed. Application: AT#IN command Meaning: Input command successfully processed.

#### **MESSAGE 221**

221:Format error, length exceeding 12 characters or wrong parameters. Application: AT#CLIP command Meaning: Length of command line exceeding 18 characters or wrong parameters.

#### **GsmControl+ Advanced Manual - 46**

222:Previous Clip sequence still in progress. Application: AT#CLIP command Meaning: A Clip sequence is already running. Command rejected.

#### **MESSAGE 213**

223:Clip simulation accepted. Application: AT#CLIP command Meaning: Command for recognized incoming call simulation accepted.

#### **MESSAGE 301**

301:Invalid Group or Index value. Application: Local or remote editing Meaning: Specified Group outside allowable range (0÷9) or Index outside allowable range (1÷500).

#### **MESSAGE 302**

302:Format error, first character must be + or -. Application: Local or remote editing Meaning: Editing commands must begin with ADD or REMOVE characters.

#### **MESSAGE 303**

303:Index out of boundaries. Application: Local or remote editing Meaning: Specified Index isn't belonging to specified Group.

#### **MESSAGE 304**

304:Missing Group. Application: Local or remote editing Meaning: The belonging Group for the new entry must be specified.

#### **MESSAGE 305**

305:Phonebook full. Application: Local or remote editing Meaning: No room available for new entries (entering a new record without index).

#### **MESSAGE 306**

306:Missing arguments. Application: Local or remote editing<br>Meaning: Some mandatory argument. Some mandatory arguments hasn't been specified.

#### **MESSAGE 307**

307:Phone number [H] must be in international format. Application: Local or remote editing Meaning: Telephone number in the H field must begin with international code.

#### **MESSAGE 308**

308:Phone number [M] must be in international format. Application: Local or remote editing Meaning: Telephone number in the M field must begin with international code.

#### **MESSAGE 309**

309:Phone number [F] must be in international format. Application: Local or remote editing Meaning: Telephone number in the FAX field must begin with international code.

310:Phone number [D] must be in international format. Application: Local or remote editing Meaning: Telephone number in the D field must begin with international code.

#### **MESSAGE 311**

311:Phonebook storing error. Application: Local or remote editing Meaning: Unspecified parameter error storing a new entry.

#### **MESSAGE 312**

312:Unknown error. Application: Local or remote editing Meaning: Unspecified error related to Phonebooks.

#### **MESSAGE 313**

313:No operation performed. Application: Local or remote editing Meaning: Although the command seems to be correct no operation was performed.

#### **MESSAGE 321**

321:Invalid command. Application: Remote AT command Meaning: Remote AT command issued within SMS is not allowed.

#### **MESSAGE 331**

331:Supervisor group isn't empty. Application: Local or remote editing Meaning: First supervisor storing denied.

#### **MESSAGE 332**

332:Supervisor succesfully added. Application: Local or remote editing Meaning: First supervisor successfully stored.

#### **MESSAGE 501**

501:incoming SMS Application: Trace event description Meaning: An incoming SMS has been detected.

#### **MESSAGE 510**

510:first supervisor accepted Application: Trace event description Meaning: An SMS coming from the first supervisor has been successfully processed.

#### **MESSAGE 511**

511:remote editing Application: Trace event description Meaning: An incoming editing SMS from a supervisor has been detected.

#### **MESSAGE 651**

651:clip service enabled<br>Application: Trace eve Trace event description Meaning: An incoming SMS from a supervisor enabling the Clip feature has been detected, all incoming calls from recognized users will be served.

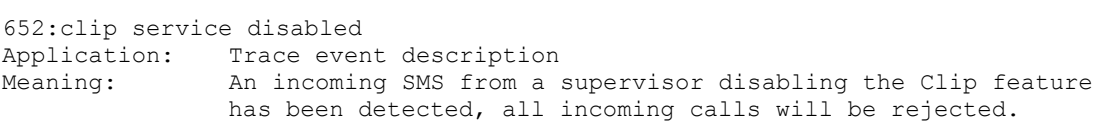

#### **MESSAGE 701**

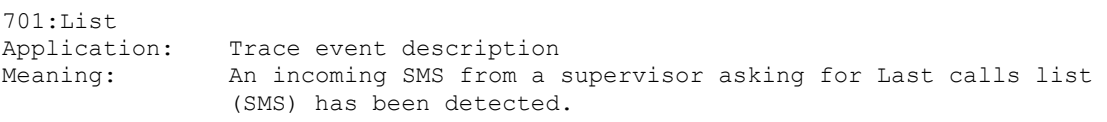

#### **MESSAGE 702**

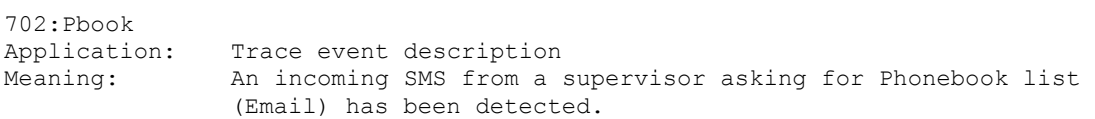

#### **MESSAGE 703**

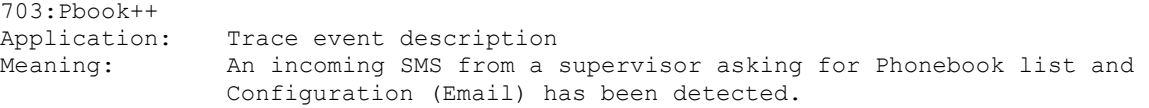

#### **MESSAGE 801**

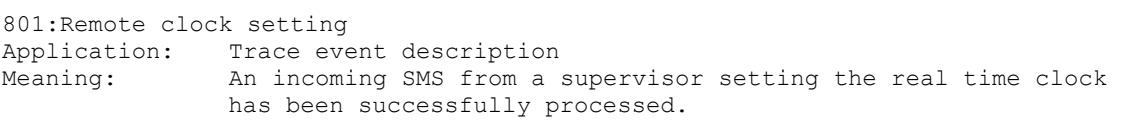

#### **MESSAGE 802**

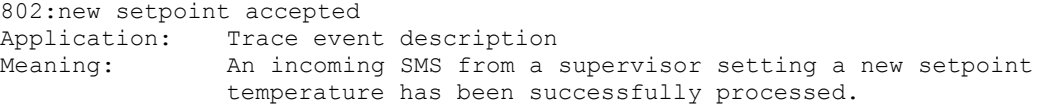

#### **MESSAGE 821**

821:+EEE Application: Trace event description Meaning: Short circuit detected on the temperature probe input.

#### **MESSAGE 822**

822:-EEE Application: Trace event description Meaning: Open circuit detected on the temperature probe input.

#### **MESSAGE 901**

901:mail error Application: Trace event description Meaning: Error issuing an Email.

#### **MESSAGE 902**

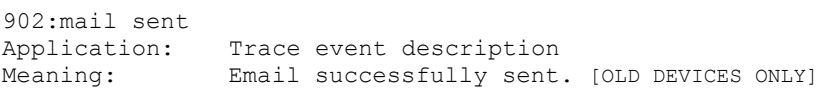

#### **MESSAGE 905**

950:Remote AT command Application: Trace event description Meaning: Incoming SMS from a supervisor embedding an AT command.

#### **MESSAGE 951**

951: Remote VER command Application: Trace event description Meaning: Incoming SMS asking for software revision.

#### **GsmControl+ Advanced Manual - 49**

## **C. FEATURE SYMBOLS**

Graphical symbols could be used to identify a specific feature of devices.

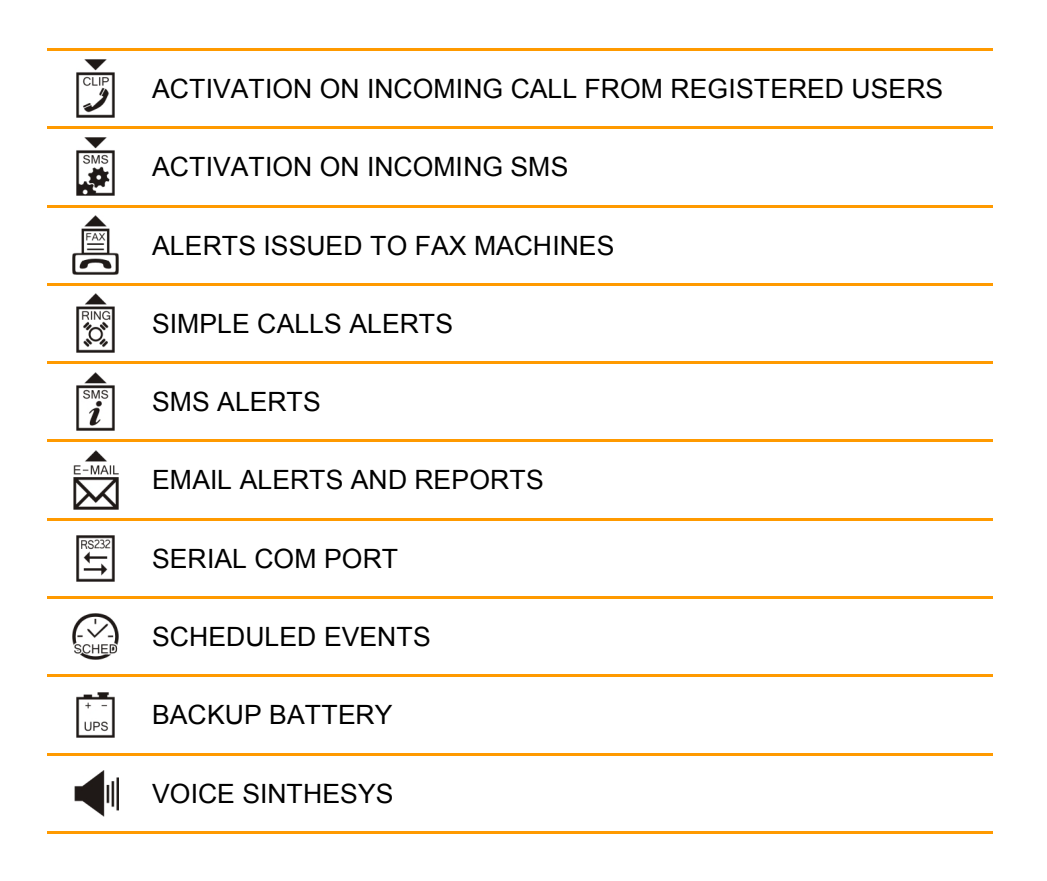

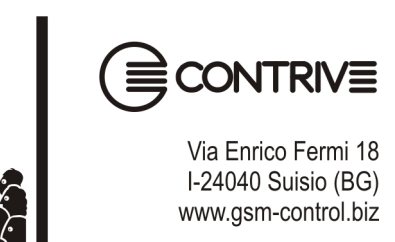